**Česká zemědělská univerzita v Praze**

### **Provozně ekonomická fakulta**

**Katedra informačního inženýrství, Praha**

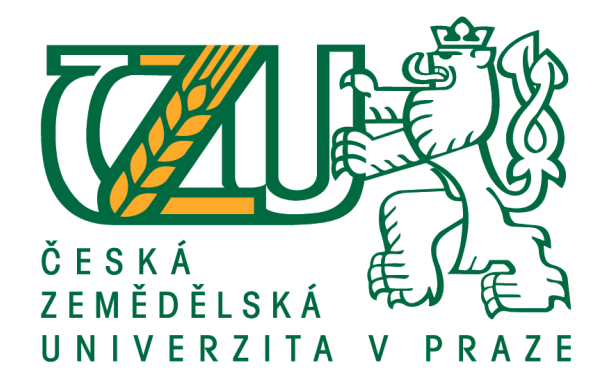

### **Bakalářská práce**

### **Tvorba webové grafiky pro fiktivního zákazníka**

**Tomáš Večerník © 2020 ČZU v Praze**

## **ČESKÁ ZEMĚDĚLSKÁ UNIVERZITA V PRAZE**

Provozně ekonomická fakulta

# **ZADÁNÍ BAKALÁŘSKÉ PRÁCE**

Tomáš Večerník

Systémové inženýrství a informatika

**Informatika** 

Název práce

**Tvorba webové grafiky pro fikƟvního zákazníka**

Název anglicky

**CreaƟng web graphics for a ficƟƟous customer**

#### **Cíle práce**

Hlavním cílem literární rešerše bakalářské práce je podat teoretické základy tvorby vlastní webové grafiky a jejího významu při tvorbě webové stránky. V další řade bude rešerše pojednávat o důležitosti jednotnosti vizuálního stylu při vytváření webové grafiky, jak při tvorbě loga, výběru vhodných barev a rozložení stránky. Práce poskytne i základní charakteristiku a analýzu vhodných grafických editorů, které je možné pro práci s grafikou použít.

Cílem praktické části bakalářské práce je tvorba webové grafiky pro fiktivního zákazníka ve vybraném grafickém editoru. Práce bude sloužit jako e-learningový manuál pro začátečníky bez základních znalostí z problematiky tvorby webové grafiky.

#### **Metodika**

Informace získané z odborné literatury z oblasti web designu a počítačové grafiky poskytnou podklady pro tvorbu bakalářské práce. Z těchto získaných informací bude vypracována literární rešerše, na kterou bude navazovat praktická část práce, konkrétně vytvoření webové grafiky pro fiktivního zákazníka pomocí bitmapové grafiky. Praktická část práce bude vypracována pomocí bitmapového editoru Adobe Photoshop.

#### **Doporučený rozsah práce**

30 – 50 stran

#### **Klíčová slova**

web design, webová grafika, logo, barvy, struktura webu, Adobe Photoshop, rastr, bitmapa

#### **Doporučené zdroje informací**

- KRČMÁŘ, Jakub. Adobe Photoshop Praktický webdesign. Praha: Grada Publishing, a.s. 2006. 204 s. ISBN 80-247-1423-X
- SAMARA, Timothy. Grafický design Základní pravidla a způsoby jejich porušování. 1. Vyd. Praha: Nakladatelství SLOVART s.r.o. , 2008, 272 s. ISBN 978-80-7391-030-3
- WILLARD, Wendy. Web Design: A Beginner's Guide, Second edition. The McGraw-Hill. 2010. 364 s. ISBN 978-0-07-170135-8

**Předběžný termín obhajoby** 2019/20 LS – PEF

**Vedoucí práce** Ing. Dana Vynikarová, Ph.D.

**Garantující pracoviště** Katedra informačního inženýrství

Elektronicky schváleno dne 24. 2. 2020

**Ing. MarƟn Pelikán, Ph.D.** Vedoucí katedry

Elektronicky schváleno dne 24. 2. 2020

**Ing. MarƟn Pelikán, Ph.D.** Děkan

V Praze dne 23. 03. 2020

#### **Čestné prohlášení**

Prohlašuji, že svou bakalářskou práci "Tvorba webové grafiky pro fiktivního zákazníka" jsem vypracoval samostatně pod vedením vedoucího bakalářské práce a s použitím odborné literatury a dalších informačních zdrojů, které jsou citovány v práci a uvedeny v seznamu použitých zdrojů na konci práce. Jako autor uvedené bakalářské práce dále prohlašuji, že jsem v souvislosti s jejím vytvořením neporušil autorská práva třetích osob.

V Praze dne

#### **Poděkování**

Rád bych touto cestou poděkoval Ing. Daně Vynikarové Ph.D. za velkorysou pomoc při zpracování bakalářské práce.

### **Tvorba webové grafiky pro fiktivního zákazníka**

#### **Abstrakt**

Cílem této bakalářské práce je tvorba webové grafiky pro fiktivního zákazníka. Práce se skládá ze dvou hlavních částí. První z nich je teoretická část, kde je popsána stručná historie grafiky, webu a základy rozdělení dvourozměrné grafiky. Navazující kapitolou je princip fungování dvourozměrné grafiky, jaké se u ní používají formáty a představení jejích základních pojmů. Práce popisuje použitý software představující vhodný bitmapový editor k tvorbě webové grafiky. V druhé, praktické části jsou předešlé znalosti aplikovány k tvorbě webové grafiky pro fiktivního zákazníka. Toto téma dále provází praktické příklady a jejich ukázky s postupy, které usnadní celkovou kompletaci webové grafiky. Práce seznamuje čtenáře s přípravou a optimalizací výstupních souborů z daného grafického editoru pro další použití. Čtenář si vystačí se základními znalostmi Adobe Photoshop. Použité metody grafických úprav, postupy uspořádání prvků a myšlenky byly čerpány nejen z literárních zdrojů, ale především z vlastních zkušeností v oblasti dvojrozměrné grafiky a práce s bitmapovým editorem. Na závěr je demonstrováno výsledné grafické řešení úvodní webové stránky pro fiktivního zákazníka.

**Klíčová slova:** webová grafika, design, grafické zpracování, web, grafické aplikace, rastr, vektor, bitmap

### **Creating web graphics for a fictious customer**

#### **Abstract**

The aim of this bachelor's thesis is to create web graphics for a fictitious customer. The thesis consists of two main parts. The first, theoretical part, describes a brief history of graphics, of the web, and basics of two-dimensional graphics. The principle of working of the two-dimensional graphics, its fundamental concepts, and formats applied with this graphics are introduced in the continuing part. The thesis describes the applied software representing a suitable bitmap editor for web graphics creating. In the second, practical part, the previous knowledge is applied for creating of web graphics, for the fictitious customer. This topic is also accompanied by practical examples and demonstrations with procedures that facilitate the full completing of the web graphics. The thesis familiarizes the reader with the preparation and optimization of output files from the given graphical editor for their further use. Basic knowledge of Adobe Photoshop is sufficient for the reader. The applied methods of graphics design, methods of arrangement of elements and the ideas were drawn not only upon the specialized literature but also, and mainly, from the author's own practical experience in the field of two-dimensional graphics and his work with the bitmap editor. The final part demonstrates the resulting graphic solution of the initial website for the fictitious customer.

**Keywords**: web graphics, design, graphics processing, web, graphics application, raster, vector, bitmap

### Obsah

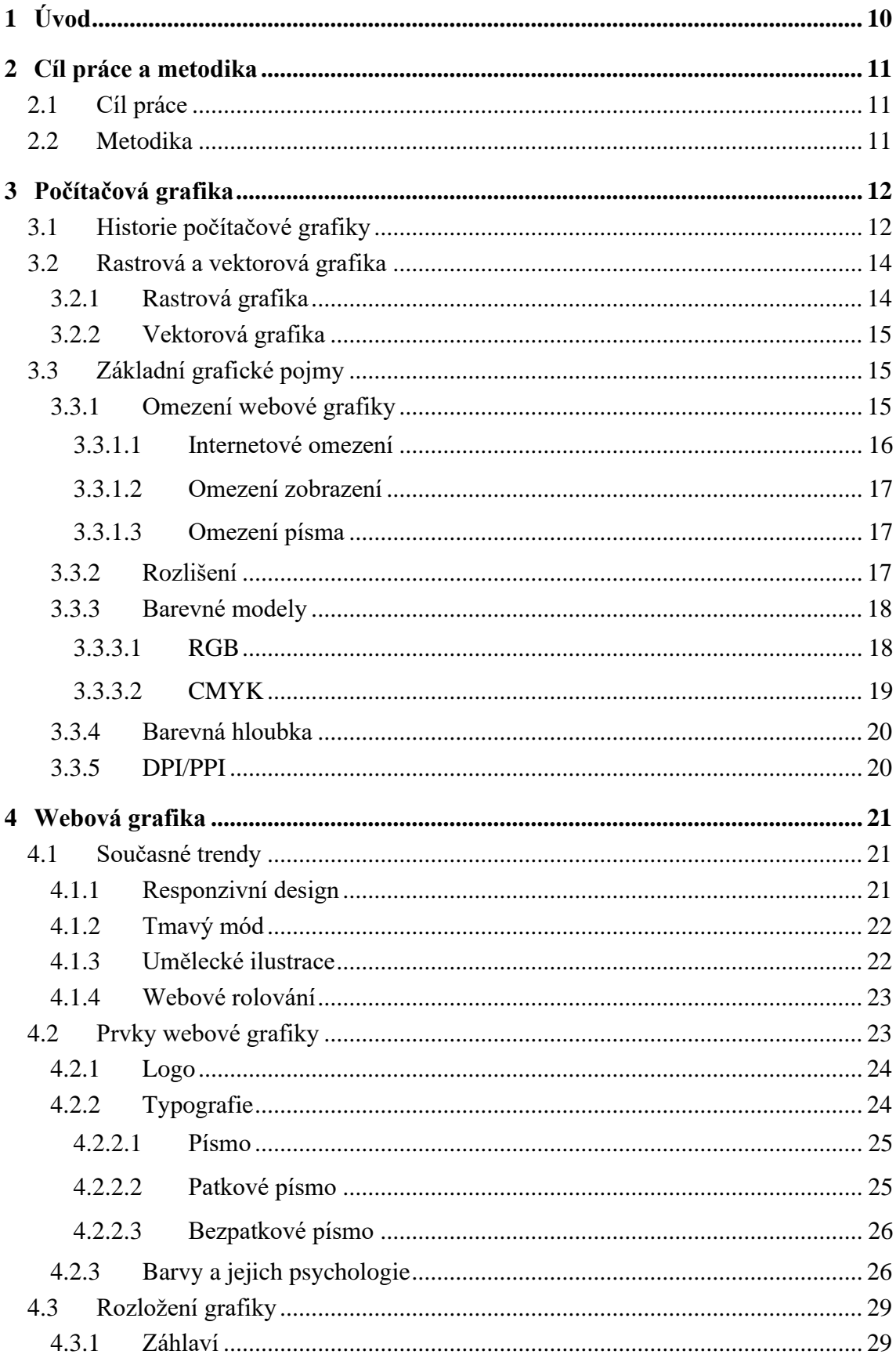

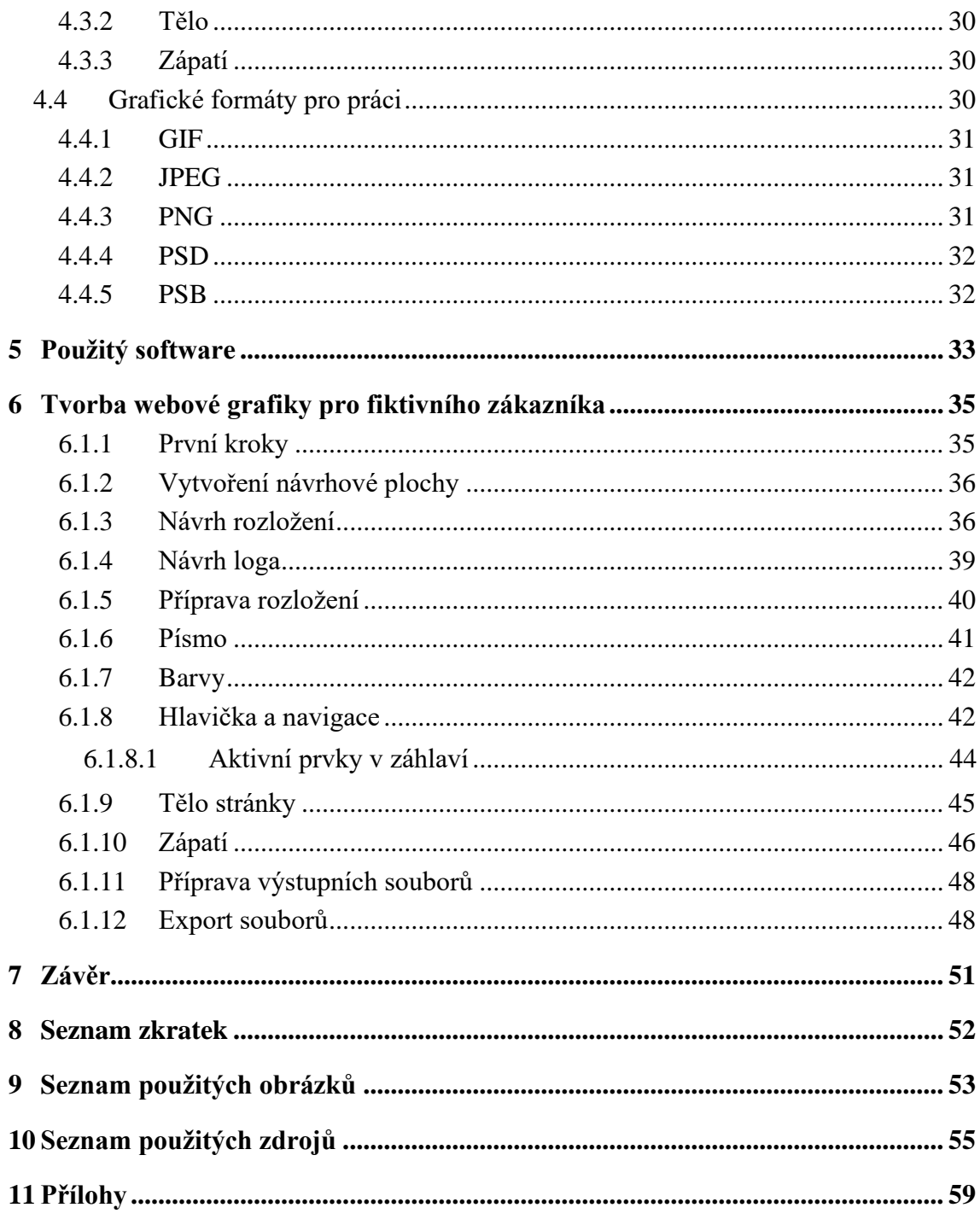

### **1 Úvod**

Dnes je pro úspěch každé společnosti či živnostníka nezbytná kvalitně zpracovaná vizuální online prezentace. Kvůli tomu je trh produktů a služeb přesycen a je důležité, aby vizuální prezentace subjektu vynikala jak po designové stránce, tak jasným sdělením, co vám nabízí za produkt či službu. Online prezentace neboli webové stránky jsou tedy v současnosti nutným standardem.

V dnešní pokrokové době, kdy nás už tolik nezatěžuje datové omezení, je grafika webové stránky nesmírně důležitá. Kvalitně zpracovaný webový design by měl působit esteticky, vyvolávat v subjektu příjemné emoce a dát jasně najevo svůj cíl sdělení. Web s vlastnostmi výše uvedenými dokáže nejen zaujmout dotyčného uživatele, ale také zrychlit jeho práci a udržet si jeho pozornost. Zda je webový design kvalitně zpracován, poznáme podle odezvy veřejnosti.

Bakalářská práce se zabývá tvorbou webové grafiky, zaměřuje se na základy počítačové grafiky a webovou grafiku a její prvky. Představuje stručnou historii počítačové grafiky a pojednává o rozdělení dvojrozměrné grafiky na rastrovou a vektorovou a základních pojmech, kde se dozvídáme o omezení webové grafiky, barevných modelech a dalších zásadních informacích. V dalších kapitolách se práce zaměřuje na současné webové trendy a představuje prvky webové grafiky – logo a jeho použití, typografii a druhy písma a následně psychologii barev. Dále se zaměřuje na představení grafických formátů, se kterými uživatel přijde do kontaktu.

Druhá část práce demonstruje praktické využití teoretických znalostí. Obsahuje popis použitého softwaru a možných alternativ, rozložení grafiky a jasně definovaných použitých metod a postupů pro tvorbu webové grafiky v bitmapovém editoru. Přínosem této bakalářské práce je grafické zpracování webové grafiky pro fiktivního zákazníka z pohledu začínajícího uživatele pomocí vhodně zvoleného bitmapového editoru. Práce je určená především pro neprofesionální jedince, kteří si budou chtít sami navrhnout webový design.

### **2 Cíl práce a metodika**

#### **2.1 Cíl práce**

Hlavním cílem literární rešerše bakalářské práce je podat teoretické základy tvorby vlastní webové grafiky a jejího významu při tvorbě webové stránky. Dále bude rešerše pojednávat o důležitosti jednotnosti vizuálního stylu při vytváření webové grafiky, konkrétně při tvorbě loga, výběru vhodných barev a rozložení stránky. Práce poskytne i základní charakteristiku a analýzu vhodných grafických editorů, které je možné pro práci s grafikou použít. Cílem praktické části bakalářské práce je tvorba webové grafiky pro fiktivního zákazníka ve vybraném grafickém editoru. Práce bude sloužit jako e-learningový manuál pro začátečníky bez základních znalostí problematiky tvorby webové grafiky.

#### **2.2 Metodika**

Informace získané z odborné literatury z oblasti web designu a počítačové grafiky poskytnou podklady pro tvorbu bakalářské práce. Z těchto získaných informací bude vypracována literární rešerše, na kterou bude navazovat praktická část práce, konkrétně vytvoření webové grafiky pro fiktivního zákazníka pomocí bitmapové grafiky. Praktická část práce bude vypracována za použití bitmapového editoru Adobe Photoshop.

### **3 Počítačová grafika**

#### **3.1 Historie počítačové grafiky**

Počítačová grafika je disciplína zabývající se generováním obrázků pomocí počítačů. Dnes je základní technologií v oblasti digitální fotografie, filmu, videoher, displejů mobilních zařízení a televizí. K zobrazení slouží řada specializovaného hardwaru a softwaru, přičemž displeje většiny zařízení jsou poháněny hardwarem počítačové grafiky. Je to rozsáhlá a nedávno vyvinutá oblast informatiky.

S pojmem počítačová grafika se setkáváme již počátkem padesátých let minulého století. Koncem druhé světové války byla počítačová grafika používána především jako vizualizační nástroj pro vědce a inženýry ve vládě a dále pro podniková výzkumná centra, jako jsou Bell Labs a Boeing, která měla k dispozici velké sálové počítače. Později se grafické nástroje dostaly na americké univerzity, jako je Ohio State University, MIT, University of Utah, Cornell a New York Institute of Technology. K významným jménům patří například profesoři z MIT Parry Moon a Domina Eberle Spencer. Matematik a umělec z Iowy Ben Laposky v roce 1950 vytvořil jedny z prvních obrázků generované elektronickým strojem. V jeho případě šlo o analogový stroj, který pracoval na základě osciloskopu a pomocí elektrických paprsků vytvářel oscilografická díla podobné lissajousské vlně. V roce 1951 se na MIT setkáváme s grafickým displejem u zařízení Whirlwind computer. Zařízení podobné světelnému peru umožňovalo přímý vstup na obrazovku. O 5 let později, v roce 1956, Lawrence Livermore National Labs propojuje grafický displej s počítačem IMB 704. V roce 1960 grafický designér William Fetter ze společnosti Boeing Aircraft použil počítačovou grafiku pro svoje výkresy kokpitů s lidmi. Přelom roku 1961 a 1962 představil jednu z prvních nejpopulárnějších her Spacewar. Hru vytvářeli čtyři studenti z MIT a pouštěli ji na zařízení DEC PDP-1 (v tu dobu DEC PDP-1 stál 120,000 \$ ). Koncem roku 1962 vznikl první grafický vektorový editor s názvem Sketchpad, který představil na MIT Ivan Sutherland jako svou dizertační práci. Uživatel mohl zadávat jednoduché čáry a křivky kreslením přímo na devítipalcovou obrazovku světelným perem. Editor v mnohých věcech ovlivnil následný vývoj počítačové grafiky, především vývoj bitmapových editorů.

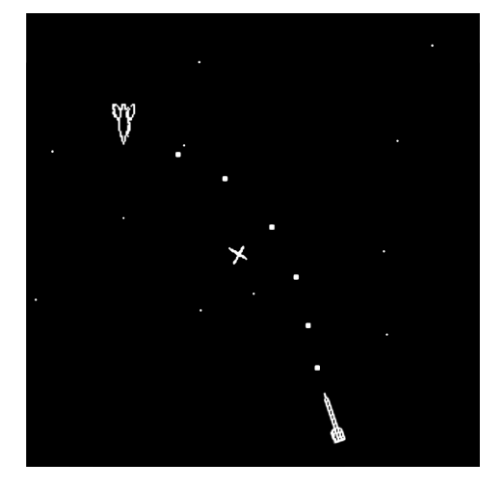

*Obrázek 1: Hra Spacewar [2]*

K dalším významným průlomům, ke kterým došlo v akademickém prostředí v sedmdesátých letech, patří například Xerox PARC. Pracovní stanice, jak je známe dnes, byly představeny na počátku 80. let společnostmi jako Apple Computer a Silicon Graphics Inc. Tím započal spotřebitelský trh osobních počítačů Macintosh s grafickým rozhraním a jeho softwary MacDraw a MacPaint. Počátečním trhem byla vláda a univerzitní vybavení. V druhé polovině 80. let byl pro dvourozměrný grafický design a zpracování obrazu představen Photoshop pro Mac. Počátkem devadesátých let se začal s vývojem počítačové grafiky měnit také zábavní svět, kdy například George Lucas neustále zvyšoval grafické požadavky u svých Star Wars. V roce 1994 byl představen Netscape jako jeden z prvních internetových prohlížečů, obsah prohlížeče byl spíše textový. [1]

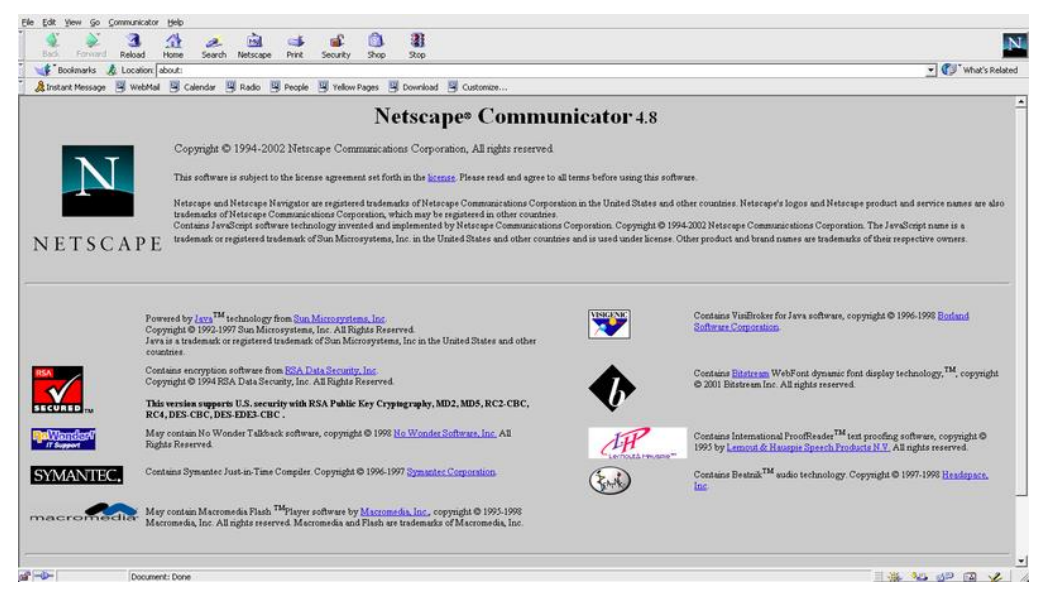

*Obrázek 2: Prohlížeč Netscape*

#### **3.2 Rastrová a vektorová grafika**

V následujících kapitolách bude popsán způsob grafického zobrazení informací v počítači. Budeme se zabývat rastrovou a vektorovou grafikou a barevnými modely RGB a CMYK a základními grafickými pojmy. [4]

#### **3.2.1 Rastrová grafika**

Rastrová grafika, která je známá také jako bitmapová, je v počítačové grafice datová struktura pracující s tečkovou maticí, která představuje obecně obdélníkovou mřížku skládající se z miliónu miniaturních stavebních bodů neboli pixelů. Lze ji zobrazit prostřednictvím monitoru, papíru nebo jiného zobrazovacího média. Vlastnost každého pixelu je jeho přesná barva a poloha, případně propustnost. Barva každého pixelu je určena počtem bitů. Rastrové obrázky jsou ukládány do obrazových souborů v různých formátech s různou kvalitou. Rastrové obrázky mohou být vektorizovány a opačně. V obou případech jsou některé informace ztraceny, i když vektorizace může obnovit některé informace zpět do strojové čitelnosti. V dnešní době je stále podstatně velká část grafiky webových stránek tvořena rastrovými formáty. Dalším podstatným důvodem, proč se zabývat právě rastrovou grafikou, je, že většina moderních počítačů a zařízení má bitmapové displeje, kde každý pixel na obrazovce přímo odpovídá malému počtu bitů v paměti. Díky této zobrazované technologii můžeme konstatovat, že budou v jednu dobu dokonce i vektorové objekty vykresleny jako rastrová grafika. Budeme se tedy v této práci zabývat především rastrovou grafikou. [4], [10], [11], [35]

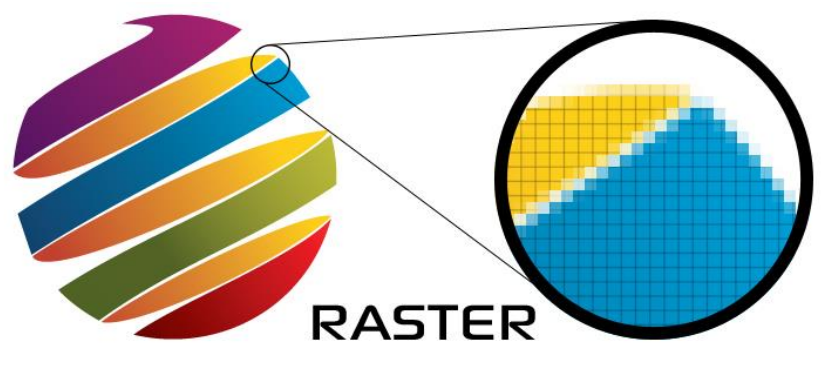

*Obrázek 3: Názorná ukázka rastru [4]*

#### **3.2.2 Vektorová grafika**

Na rozdíl od rastrové grafiky, kde vizuální obraz tvoří matice bodů, je vektorová grafika definována pomocí matematického zápisu. Tento zápis je tvořen několika tisíci malých dvourozměrných bodů, které jsou vzájemně propojeny liniemi a křivkami a vytvářejí tak mnohoúhelníky a jiné tvary. Každý z těchto bodů má přesně danou polohu na ose x a y a určuje směr dráhy. Prvky obsahují další důležité vlastnosti, jako je tvar, tloušťka, výplň a hodnota pro barvu. Z důvodu elasticity těchto vlastností je tedy možné objekty přepočítat na libovolnou velikost a libovolně je transformovat bez ztráty na kvalitě. Rozdíl mezi rastrovou a vektorovou grafikou je dán především hranami obrazu, přičemž hrany vektorové grafiky jsou vždy hladké bez ohledu na jejich přiblížení. Vektorová grafika má podstatné uplatnění v profesionální tvorbě. Nejčastěji se díky těmto vlastnostem využívá k tvorbě responzivního webového designu. [4], [12], [13], [35]

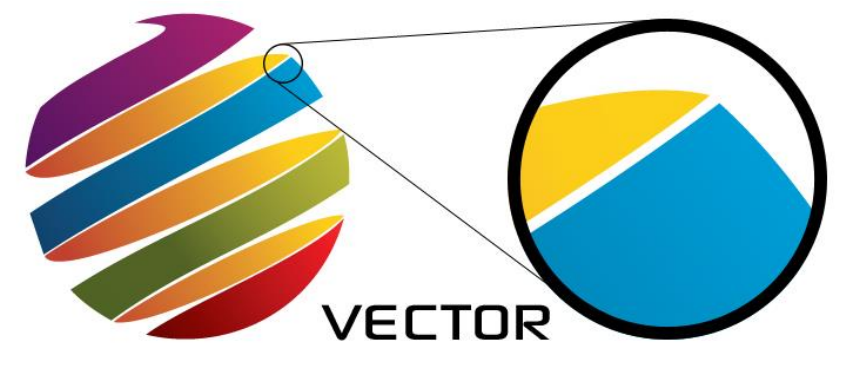

*Obrázek 4: Názorná ukázka vektoru [4]*

#### **3.3 Základní grafické pojmy**

Pro práci s počítačovou grafikou je důležité popsat základní pojmy související s počítačovou grafikou. Jejich znalost je nezbytná pro další práci. Grafický soubor může mít velice obsáhlé množství vlastností. Pro práci se představí následující základní pojmy, v kterých je nutné se orientovat.

#### **3.3.1 Omezení webové grafiky**

Stejně jako v každé kreativní sféře je průmysl designu webových stránek příliš plný omezení. Omezení webdesignu může mít ochromující účinky na kreativní impuls. Existují omezení týkající se přenosové rychlosti, rozlišení obrazovky, uživatelského rozhraní a platforem prohlížení a mnoho dalších, které vás nutí udržet svůj kreativní impuls pod kontrolou při navrhování a vývoji webové stránky. Omezení jsou tedy všude kolem nás, ale neplatí, že jsou vždy špatná. Vedou nás k tomu, co dělat a co nedělat, a také nás informují o možném negativním výsledku, který následuje při použití nestandardní metody při návrhu webové stránky. [14], [15]

#### **3.3.1.1 Internetové omezení**

Návrháři webových stránek musí při vytváření zvážit fyzická omezení přístupu k síti. Plně interaktivní a animovaná webová stránka může na diváka udělat velký dojem, ale šířka pásma potřebná ke stažení stránky může zahltit pomalejší připojení, kvůli čemuž se může snížit potencionální procento návštěvníků. Webová stránka musí být navrhnuta tak, aby umožňovala stejný zážitek pro pomalu připojené návštěvníky i pro návštěvníky s rychlejším širokopásmovým připojením. Dalším bodem, na který je nutné myslet, je bezpečnost. Jakékoli transakce nebo výměna informací musí být chráněny, proto je návrhář omezen na důvěryhodné aplikace a musí se vyhnout doplňkům na webové stránce, které mohou vytvářet bezpečnostní mezery. Tyto mezery mohou nechat informace obsažené na webové stránce, jež jsou citlivé vůči krádeži. Pomalejší připojení dnes mohou spíše zaznamenat mobilní zařízení, která nemají pevné připojení.

Velikost stránky v oblasti SEO označuje velikost staženého souboru dané webové stránky. Velikost se skládá ze všech souborů, které stránku tvoří. Typická webová stránka se skládá z několika souborů, které mohou zahrnovat soubory HTML, CSS, Javascript nebo obrázky a další zdroje. Všechny tyto soubory mají různé velikosti, které se po přidání rovnají velikosti stránky. Velikost webových stránek v průběhu let neustále roste. První webová stránka na internetu měla velikost pouze 4 KB. Bylo to zejména proto, že stránka obsahovala jenom text a prohlížeče nepodporovaly mnoho věcí. Prohlížeče začaly podporovat obrázky až v roce 1993. V roce 2017 byla průměrná velikost stránky 3 MB. V roce 2020 se přepokládá průměrná velikost okolo 5 MB. V příloze je podrobněji popsána aktuální hranice přenosových rychlostí na území České republiky. [14], [15], [16]

#### **3.3.1.2 Omezení zobrazení**

Návrh webové stránky musí vyhovovat co největšímu počtu prohlížečů a měl by mít také zobrazení uzpůsobené pro mobilní zařízení. Čím víc je webová stránka kompatibilnější, tím více návštěvníků může obsloužit. Nejvhodnější je zvolit design, který se dobře přizpůsobí různým rozlišením obrazovek a rozšířit tak jeho viditelnou přitažlivost na celou řadu zařízení. [14], [15]

#### **3.3.1.3 Omezení písma**

Písmo je jedním z nejzákladnějších aspektů designu webových stránek. Ne každý počítač má však možnost zobrazit každé písmo. Pokud písmo, které jste vybrali pro svoji webovou stránku, není pro prohlížeč k dispozici, zobrazí se jeho alternativa. Toto nahrazení může způsobovat zkreslení výsledného designu. Vybírá se mezi nejběžnějšími fonty, jako jsou Times New Roman nebo Arial. [14], [15]

#### **3.3.2 Rozlišení**

Zcela zásadní vlastnost grafického souboru je jeho rozlišení, které určuje, jak bude výsledný obraz velký, respektive kolik bude výsledný obraz obsahovat pixelů ve své pixelové matici. Rozlišujeme zde horizontální a vertikální hranu obrazu. Názorný příklad je obraz o rozlišení 1920 x 1080, kde horizontální hrana matice je 1920 pixelů a vertikální hrana matice je 1200 pixelů. Díky těmto parametrům můžeme následně spočítat celkovou plochu daného obrázku. U rozlišení 1920 x 1200 bude plocha obrazu vyměřena na 2 073 000 bodů neboli pixelů matice. Rozlišení obrazu volíme vždy podle konkrétního využití hotové grafiky, a především podle koncového zařízení, na kterém se bude grafika promítat. V dnešní době je standardní rozlišení počítačových monitorů 1920 x 1080, méně časté jsou 2K monitory v rozlišení 2048 x 1080 a 4K v rozlišení 3840 x 2160. V roce 2020 pro zobrazení webových stránek je nejčastější rozlišení 360 x 640. Udává se zde 14,49 %. Pro rozlišení 1920 x 1080 připadá 7,88 %. [14], [17], [18]

Barevný model je systém pro vytváření celé škály barev z malé sady primárních barev. Existují dva typy barevných modelů: aditivní a subtraktivní. Přídavné barevné modely používají světlo k zobrazení barev, zatímco subtraktivní barevné modely používají tiskové barvy. Nejběžnější barevné modely, se kterými grafici pracují, jsou model CMYK pro tisk a model RGB pro zobrazení na počítači. [19], [20], [22]

#### **3.3.3.1 RGB**

Jedná se o aditivní barevný model. Model se skládá z červené, zelené a modré barvy. V tomto případě se sčítá světlo v různých kombinacích pro reprodukci širokého spektra dodatečných barev. Aby bylo možné vytvořit barvu pomocí RGB, musí se překrýt tři základní barevné paprsky světla. Bez světelné intenzity je každá ze tří barev vnímána jako barva černá, zatímco plná intenzita vede k vnímání bílé barvy. Hlavním úkolem barevného modelu RGB je zobrazování obrázků v elektronických systémech, jako jsou počítačové monitory, televizní obrazovky a mobilní zařízení. Používá se ovšem i v digitální fotografii. Právě pro design webových stránek jsou použité barvy určeny barevným modelem RGB. Pro každý kanál z modelu RGB se využívá nejčastěji 8 bitů, které udávají barvu v hodnotách 0–255. Červenou tedy můžeme zobrazit jako 255,0,0. Černou můžeme zobrazit jako 0,0,0. Dnešní doba 24bitových monitorů umožnuje většině uživatelů vidět 16,8 milionu barev. Pro návrh stránky existuje 216 takzvaných webově bezpečných barev RGB. Bezpečná paleta zajišťuje, že si je bude moci koncový uživatel zobrazit. Tyto barvy jsou zejména pro HTML a CSS představovány hexadecimálními hodnotami. Například červená barva je popsána jako #FF0000, kde hodnota červené barvy je plně obsazena a modrá a zelená obsahují nuly. [19], [21], [22]

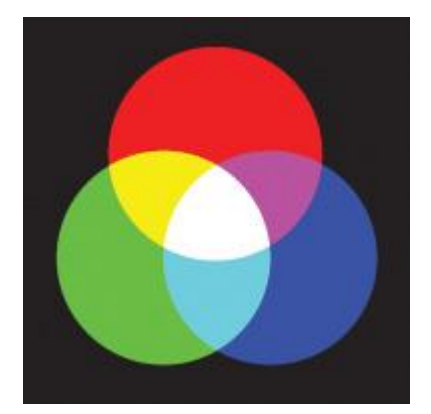

*Obrázek 5: Barevný model RGB [5]*

#### **3.3.3.2 CMYK**

Další barevný model je takzvaný čtyřbarevný proces neboli subtraktivní barevný model CMYK. Používá se především v tisku a funguje částečným maskováním barev na bílém pozadí. Tištěný inkoust zabraňuje odrážení paprsků světla. To je důvod, proč se tento model nazývá subtraktivní. Inkousty odečítají jas na bílém pozadí ze čtyř barev, jako je azurová, purpurová, žlutá a černá. Černá barva se zde používá, protože kombinace základních barev netvoří sytou černou barvu. Model CMYK je tedy schopen produkovat celé spektrum viditelných barev díky procesu půltónování. Tento proces každé barvě přiřadí úroveň nasycení a jednotlivé body každé ze tří barev jsou vytištěny v malých vzorcích. Toto umožňuje vnímat lidskému oku specifickou barvu vyrobenou z kombinace základních barev. [21], [22]

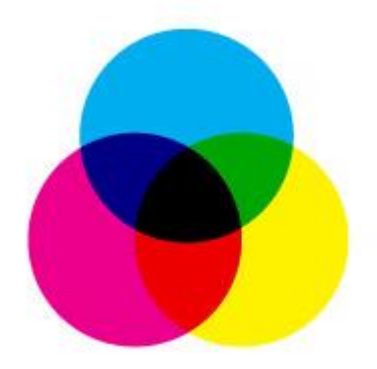

*Obrázek 6: Barevný model CMYK [6]*

#### **3.3.4 Barevná hloubka**

Barevná hloubka, alternativně označována jako hloubka pixelu, je velice důležitý parametr. Parametr barevná hloubka se uvádí v počtech bitů, obrazových informací, v každém jednotlivém pixelu. Označuje tedy počet použitých bitů na konkrétním pixelu monitoru počítače, který představuje konkrétní barvu. Čím více bitů na pixel, tím větší je různorodost barev a větší kvalita monitoru. V počátcích monitory podporovaly jednobitovou barvu, která byla monochromatická 2 1 . Ve většině případů to byla bílá a černá. Tato technologie se používala například u starého počítače Atari. Současně se nejvíce využívá technologie 24bitové barvy  $(2^{24})$ , která je často označována jako "True Color". Obsahuje přesně 16 777 216 barev. Nejvyspělejší používaná technologie používá 48bitové barvy (248) obsahující 281,5 biliónů barev a je označována jako "Deep Color". Tuto technologii už podporoval Windows 7, pokud tuto hloubku podporovala i grafická karta. Zajímavost je, že lidské oko dokáže od sebe odlišit přes čtyři miliardy různých barev. [23]

#### **3.3.5 DPI/PPI**

DPI je zkratka pro Dots Per Inch, což technicky znamená tečky na palec. Dnes je tento termín často chybně užíván, obvykle znamená PPI, což znamená Pixel Per Inch. PPI je jednoduchá aritmetika, jedná se o rozměry jednotlivých pixelů digitálního obrazu rozděleného na velikost papíru, který má být vytištěn. K PPI tedy dochází pouze při tisku. Rozlišení digitálního obrazu je obvykle vyjádřené jako megapixely nebo Mp. [24]

### **4 Webová grafika**

#### **4.1 Současné trendy**

Nynější webový design, ať už profesionální nebo čistě amatérský, je nenáročný na počet prvků. Zatímco dříve se webové stránky tvořily z mnoha aktivních prvků a byly víceméně složité, aby získaly pozornost zákazníka, dnešní webový design sází na jednoduchost, celistvost a originalitu. Přibližně od roku 2017 je nesmírně populární animované pozadí nebo přímo pozadí videa spolu s minimalistickým pojetím celkové grafiky. Videa na stránce rozhodně zvyšují viditelnost. Pro pozadí se případně používají nenápadné jemné barvy a velice decentní textury. Dnešním hitem už není klasické horní či postranní menu s navigačními prvky, ale celistvá stránka, rolující se směrem dolů. Protože uživatel nemusí proklikávat velké množství aktivních prvků, je jeho pozornost směřována k důležitým věcem a v žádaném pořadí. Nestává se příliš často, že by uživatel měl problém najít informace, které skutečně hledá. Dnešní designéři sází na jednoduchost a prodyšnost webové grafiky a nesnaží se na obrazový prostor dostat co nejvíce prvků a zaplnit každé volné místo. Dobrá webová stránka by tedy měla působit esteticky příjemně.

#### **4.1.1 Responzivní design**

Dalším důležitým faktorem je takzvaný responzivní web design. Dnes je nepsaným standardem webových stránek. Velké procento uživatelů si prohlíží webové stránky na svém mobilním zařízení, ale bohužel pro většinu mobilních zařízení nejsou stránky optimalizované. Mobilní zařízení jsou často omezena velikostí displeje a vyžadují odlišný přístup k rozložení obsahu. Je tedy důležité, aby se webová stránka mohla přizpůsobovat jakékoli velikosti obrazovky, a to jak dnes, tak i v budoucnu. Responzivní webový design má tu vlastnost, že stránku přizpůsobí danému zobrazovacímu zařízení a optimalizuje její rozložení. Používá se za pomoci HTML a CSS značkovacích jazyků. Podstatné je také zmínit propojenost se sociálními médii, které jsou integrovány do webové stránky. Pomáhá to návštěvníkům prozkoumat stránky sociálních médií přímo z webové stránky. [26]

#### **4.1.2 Tmavý mód**

Tmavý mód zobrazuje tmavé povrchy na většině uživatelského rozhraní. Je navržen jako doplňkový režim k výchozímu tématu.

Tmavé módy snižují jas vyzařovaný obrazovkami zařízení, přičemž stále splňují minimální kontrastní poměry barev. Pomáhají zlepšovat vizuální ergonomii tím, že snižují namáhání očí, upravují jas podle aktuálních světelných podmínek a usnadňují používání obrazovky v tmavém prostředí - to vše při zachování energie baterie. Zařízení s obrazovkami OLED využívá možnosti vypnout černé pixely kdykoli během dne. [25]

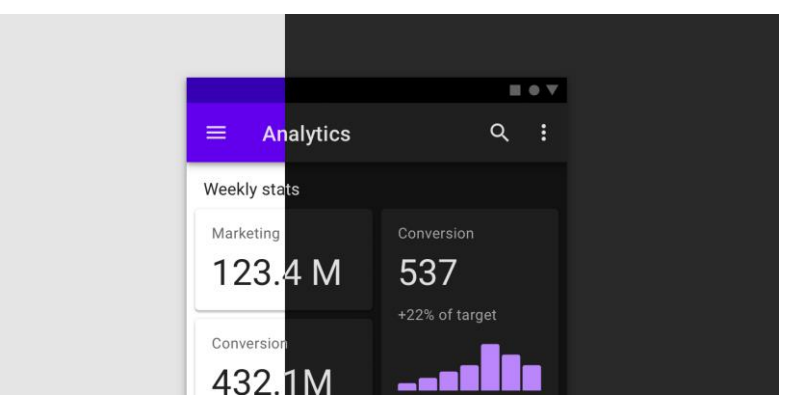

*Obrázek 7: Rozlišení normálního a tmavého módu [25]*

#### **4.1.3 Umělecké ilustrace**

Umělecké ilustrace, zejména prvky s kresbou ve stylu jednoduchých čar a náznaky animací stále získávají na popularitě. Použití těchto prvků dodává webové stránce autentický a nevynucený nádech. Ilustrace jsou tvořeny tak, jako by byly načrtnuté přímo na obrazovce.

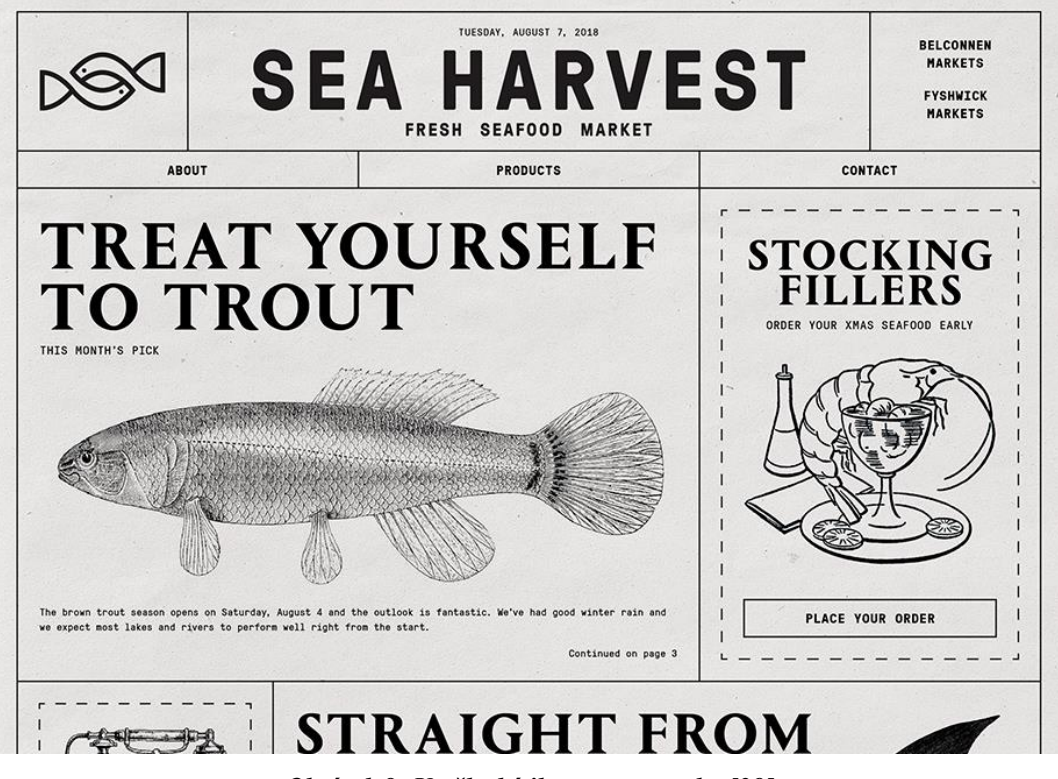

*Obrázek 8: Umělecká ilustrace na webu [39]*

#### **4.1.4 Webové rolování**

Webové rolování přeložené z anglického výrazu "Web scrolling" používá "nekonečnou" techniku rolování stránky. S posouváním směrem dolů se obsah nadále načítá na jedné stránce a zbavuje nutnosti uživatele klikat na další aktivní prvky na stránce. Všechen obsah je na jedné stránce. Uživatel takto pokračuje v rolování, dokud je pro něj obsah zajímavý. Tento trend s dlouhým rolováním je obzvláště výhodný na malých obrazovkách, které mají např. mobilní zařízení.

#### **4.2 Prvky webové grafiky**

Z pohledu webové stránky se počet a uspořádání prvků značně liší kvůli zaměření a potřebám zákazníka, pro kterého se webové stránky vytváří. Konkrétně si můžeme představit příklad webové stránky pro obchod s oblečením. Zde bude potřeba navrhnout a zrealizovat e-shop, vytvořit jednoduchou, přehlednou prezentaci daných produktů a propojit stránky se sociálními sítěmi. Bude zde dáni velký důraz na logo. Zatímco stránky pro restauraci budou spíše více statické, a obsah bude informačního charakteru.

#### **4.2.1 Logo**

Loga existují již tisíce let. Nejdříve nebyla ničím jiným než jednoduchými rozlišovacími značkami, symboly. Logo je tedy grafická značka, znak, symbol nebo stylizované jméno používané k jasné identifikaci společnosti, organizace, produktu nebo značky. Stává se spolu s názvem hlavním bodem, se kterým přijde veřejnost do kontaktu. Logo může mít podobu abstraktního nebo obrazového designu, případně může mít podobu stylizovaného názvu společnosti. Při tvorbě loga je nesmírně důležité, aby název společnosti byl již konečný, jelikož se výsledná podoba loga odvíjí ve většině případů od názvu subjektu. Logo by mělo zaměření subjektu.

Pro kvalitní logo je velmi důležité, aby splňovalo jisté náležitosti. První z nich je velikost loga. Logo není účinné například při zmenšení rozlišení, pokud ztratí příliš mnoho definice. Dále musí také vypadat dobře pro velké formáty, jako jsou plakáty, billboardy a elektronické formáty TV a webové stránky. Dále je důležité dbát na správnou velikost a typ písma, uspořádání barev a náročnost na tvar. Loga můžeme rozdělovat podle typu. Typografické logo je tvořeno jen z písmen – zde je to například logo společnosti FedEx, Google, Facebook nebo Coca Cola. Obrazové používá k reprezentaci symboly – zde je to například logo společnosti Instagram, Adidas nebo Spitfire. Další typ loga je logo kombinované, což jsou loga používající jak grafické prvky, tak písmo dohromady – například logo společnosti Instagram, KFC nebo Mastercard. [28]

#### **4.2.2 Typografie**

Před digitálním věkem byla typografie specializovaným řemeslem spojeným s knihami, časopisy, a nakonec veřejnými pracemi. Typografie je umění uspořádání textu takovým způsobem, aby byl výsledný materiál čitelný, jasný a vizuálně přitažlivý pro čtenáře. Typografie zahrnuje styl písma, vzhled a strukturu, jejímž cílem je vyvolat určité emoce a zprostředkovat konkrétní zprávy. V dnešní době je většinou spojena s digitálním světem i tiskem. Je tedy zásadní součástí designu uživatelského rozhraní. Správná volba písma se odráží podle zaměření subjektu. Umístění a typ písma podléhá především moderním trendům a časem se může jeho styl změnit. [30]

#### **4.2.2.1 Písmo**

Písmo je sada znaků stejného designu. Tyto znaky zahrnují písmena, číslice, interpunkční znaménka a symboly. Použité písmo záleží především na volbě zákazníka. Nabízí se možnost použít již předem vytvořené typy písma nebo na přání zákazníka vytvořit nový originální typ písma. K tomu je zapotřebí vytvořit kompletní návrh abecedy, symboly a znaménka. Je to ovšem velice náročný proces z hlediska času a pracnosti. [31], [32]

#### **4.2.2.2 Patkové písmo**

Patkové neboli serif písmo používá patku na začátku nebo na konci tahu. Tento typ písma můžeme dále dělit na další styly.

Jedním z nich je starý styl, který připomíná inkoustové psaní. Počátky má v polovině 18. století. Obsahuje velice nízký kontrast mezi tlustými a tenkými tahy. Typy písma obsahující tento styl jsou například Berkeley Oldstyle, Bembo, Galliard a jiné.

Přechodný styl, často také nazýván barokní, se vyznačuje výraznějším kontrastem v přechodech mezi tahy a uzavřenou patkou. Například Times New Roman, Utopia nebo Slimbach.

Neoklasický styl se vyznačuje vysokým kontrastem mezi tenkými a tlustými tahy a velmi výrazným uzávorkováním.

Dlaždicový styl je snadno identifikovatelný podle jeho obvykle tlustých, čtvercových nebo obdélníkových patek a velice nízkým kontrastem mezi tahy. Jsou často navrženy tučně, aby upoutaly pozornost. Tento styl reprezentují například písma Bodoni Egyptian, Glypha či Memphis. [32]

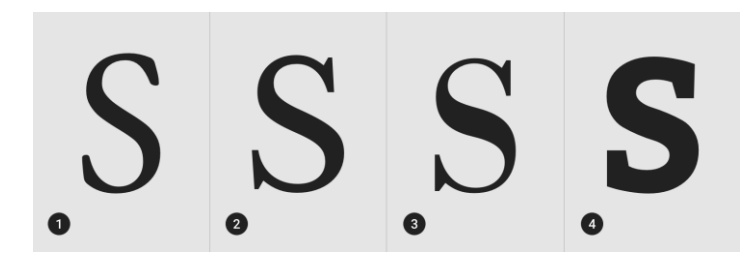

*Obrázek 9: Patkové písmo zprava: Dlaždicový, neoklasický, přechodný a starý styl [32]*

#### **4.2.2.3 Bezpatkové písmo**

Písmo bez patek (sans-serif) se nazývá bezpatkové písmo, z francouzského slova "sans", které znamená "bez". Bezpatkové písmo lze klasifikovat na 3 styly.

První styl se nazývá groteskní – vyznačuje se nízkým kontrastem mezi tlustými a tenkými tahy.

Humanistický styl se vyznačuje středním kontrastem mezi tlustými a tenkými tahy s šikmým důrazem.

Geometrický styl se vyznačuje velice nízkým kontrastem mezi tlustými a tenkými tahy, se svislým napětím a důrazem na kruhovité tvary. [31], [32]

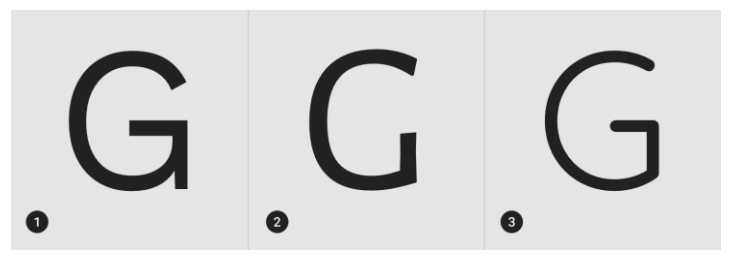

*Obrázek 10: Bezpatkové písmo zprava: geometrický, humanistický a groteskní styl [32]*

#### **4.2.3 Barvy a jejich psychologie**

Výběr dobrého barevného schématu pro vaši webovou stránku může být náročný proces. Barva hraje velmi důležitou roli při vnímání vaší webové stránky. Ať už je to stránka pro módní oblečení nebo obchod se zdravotnickým materiálem, prostudování psychologie barev vám pomůže lépe přilákat ideální zákazníky.

Psychologie barev je studium barev ve vztahu k lidskému chování. Jeho cílem je zjistit, jak barva ovlivňuje naše každodenní rozhodnutí, jako jsou položky, které kupujeme nebo ikony, na které klikáme. Barevné významy mohou mít vliv na to, proč preferujeme určité bravy před ostatními. Stejná barva může mít také různé významy, které jsou závislé na naší výchově, pohlaví, umístění, hodnotách a řadě dalších faktorů. Barva tedy vyvolává pocit. Podněcuje emoce, a to se nijak neliší, pokud jde o výběr barev pro vaši webovou stránku. Výběr správných barev může tedy zlepšit obecné vnímání vaší značky, ale špatný výběr může zase poškodit image vaší značky (firmy). Při výběru nesprávné barvy pro webový obsah nebo logo se může obsah ukázat jako méně čitelný nebo obtížně srozumitelný. Popíšeme si, co různé barvy znamenají v obecném pojetí. [33]

#### **Červená**

V psychologii barev je červená nejintenzivnější barva, a tak může vyvolávat nejsilnější emoce. Význam červené barvy je spojen s vzrušením, vášní, nebezpečím, energií a akcí. Červená má tendenci povzbuzovat chuť k jídlu a pití, proto je například hlavní barvou Coca-Cola.

#### **Oranžová**

Oranžová barva představuje kreativitu, dobrodružství, nadšení, úspěch a rovnováhu. Přidává také trochu legrace na jakýkoli obrázek, web nebo marketingový materiál, na kterém se nachází.

#### **Žlutá**

Význam žluté barvy se točí kolem slunečního svitu. Vyvolává pocity štěstí, pozitivity, léta, optimismu, ale také podvodu a varování. Malý dotek žluté barvy na webu může pomoci návštěvníkům spojit obchod s něčím pozitivním. Používají ji značky jako Ferrari a IKEA.

#### **Růžová**

Růžová je velmi oblíbená barva především u ženského publika. Její význam se točí kolem ženskosti, hravosti, nezralosti a bezpodmínečné lásky. Používají ji třeba Victoria's Secret nebo Barbie.

#### **Zelená**

Zelená je velmi propojena s přírodou a penězi. Představuje růst, plodnost, zdraví a velkorysost. Nese také některé negativní asociace, jako je závist. Pokud děláte web pro fitness nebo zdraví, můžete přidat více zelené barvy. Používají ji například John Deere a Roots. [13], [14]

#### **Modrá**

Modrá barva se úzce váže k moři a obloze. Představuje stabilitu, mír, harmonii, klid a důvěru. Může také nést některé negativní barevné významy, jako je deprese, a může vyvolat pocit chladu. Využívá se u softwarových značek jako Facebook, Twitter a Skype.

#### **Fialová**

Představuje královskou barvu. Její barevný význam je úzce spojen s mocí, šlechtou, luxusem, moudrostí a spiritualitou. Nepoužívejte však barvy příliš mnoho, protože to může působit frustračně. Někteří lidé vnímají její nadužívání jako arogantní. K designu webových stránek můžete přidat náznaky fialové například k logu či na zvýraznění grafiky. Používá se u značek Yahoo nebo Hallmark.

#### **Bílá**

Bílá barva zobrazuje nevinnost, dobrotu, čistotu a pokoru. V některých částech světa má však bílá barva opačný význam. Bude to chtít dobře určit cílové skupiny, které obsluhujete. Negativní význam může symbolizovat sterilitu a chlad. Na webových stránkách bývá bílá barva jedna z nejpoužívanějších na pozadí.

#### **Černá**

Symbolizuje tajemství, sílu, eleganci a sofistikovanost. Je velmi populární v maloobchodech. Může také vyvolávat emoce jako je smutek a zlost. Je to velice oblíbená barva textu, protože je dobře čitelná. Používá ji například Nike a Chanel.

#### **Šedivá**

Představuje neutralitu a rovnováhu. Její barevný význam pravděpodobně vychází z odstínu mezi bílou a černou. Šedá však nese některé negativní konotace, zejména pokud jde o depresi a ztrátu. Používá se pro barvu písma, záhlaví, a dokonce i pro produkty, které oslovují masové publikum.

Přestože psychologie barev byla studována a analyzována mnoho let, stále existuje mnoho debat o přesném dopadu barev na psychologii člověka. Existuje zde mnoho proměnných, jako zkušenosti v minulosti, kulturní rozdíly a rozdíly mezi pohlavími. [20], [21], [33]

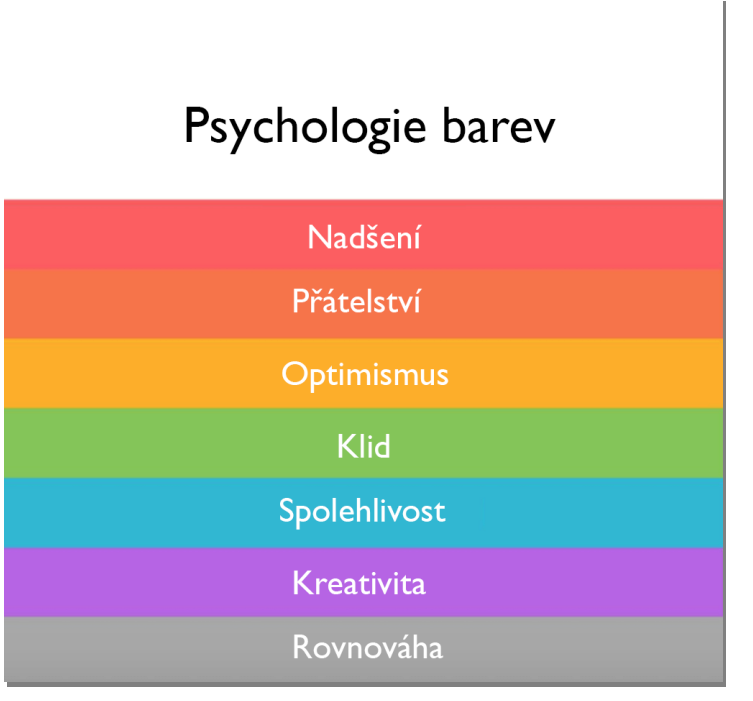

*Obrázek 11: Barvy a jejich význam*

#### **4.3 Rozložení grafiky**

Rozložení webové stránky je vzor, který definuje její strukturu. Jeho úkolem je strukturovat informace přítomné na webové stránce jak pro majitele, tak pro uživatele. Poskytuje jasné cesty pro navigaci v rámci webových stránek a uvádí nejdůležitější prvky přední a střední části webové stránky.

Dobré rozvržení udržuje uživatele na webové stránce, protože umožňuje snadné vyhledání důležitých informací a jejich intuitivní nalezení. Špatné rozložení frustruje uživatele, kteří poté webovou stránku rychle opustí, protože nemohou najít, co hledají. Webové stránky lze rozdělit na několik dílčích prvků. Nejčastěji na záhlaví, navigaci, tělo a zápatí. Rozložení prvků na webové stránce je vhodné zvolit podle zaměření. Firemní webová stránka bude mít jiné rozložení než webová fotogalerie, kde je kladen důraz na prezentaci fotografií v těle stránky. Z tohoto důvodu je nejlepší vybrat správné rozvržení, protože uživatelé při posuzování kvality stránky neobětují více než několik sekund svého času. [5]

#### **4.3.1 Záhlaví**

Záhlaví webové stránky je první věc, kterou návštěvníci uvidí, když stránku navštíví. Záhlaví neboli hlavička (anglicky header) webové stránky je oblast, která je jednou z nejcennějších oblastí stránky. Běží přes horní část stránky a zobrazuje se na všech stránkách vaší webové

stránky, s výjimkou šablon prodejních nebo vstupních stránek, které jej mají odstraněny. Hlavním účelem hlavičky je propagace značky společnosti, proto se zde nachází nejčastěji logo a další prvky designu. [6]

#### **4.3.2 Tělo**

Tělo je velká oblast v centru stránky, která obsahuje většinu jedinečného obsahu webové stránky, například fotogalerii, která se má zobrazit, nebo článek o funkcích, které jsou důležité pro návštěvníky. Tato oblast se mění ze stránky na stránku. [7]

#### **4.3.3 Zápatí**

Patička neboli zápatí (anglicky footer) webové stránky nejčastěji poskytuje technické informace. To zahrnuje informace o autorských právech pro webovou stránku, jméno autora stránky, obchodní firmu a adresu, pokud je to relevantní, a datum poslední aktualizace. Některá zápatí webové stránky zahrnují odkazy na jiné stránky v rámci vlastní webové stránky, e-mailový odkaz nebo odkaz **RSS**. Obsah zápatí je méně důležitý.

Design zápatí se mísí se zbytkem designu webové stránky a doplňuje jej. Návrh zápatí používá stejná písma, barevná schémata a grafiku. Návrh zápatí je zcela na autorovi webové stránky. Některá zápatí obsahují pouze jeden obdélníkový řádek textu přesahující šířku webu, zatímco jiné jsou rozděleny do sekcí. Některé společnosti používají zápatí svých webových stránek k zobrazení dalších obrázků nebo propagačních akcí. Zápatí mohou obsahovat mediální obsah, odkazy na sociální média a interaktivní obsah, například průzkumy veřejného mínění. [7]

#### **4.4 Grafické formáty pro práci**

Doba jde stále dopředu a vektorové formáty typu SVG v prostředí internetu jsou stále v nedohlednu. Internetovému prostředí a celkově webové grafice vládnou bitmapové neboli rastrové typy formátů. My si představíme nejzákladnější typy podporující datovou kompresi. Jedná se o formáty, které jsou podporovány všemi internetovými prohlížeči. Při práci s webovou grafikou se setkáme i s jinými formáty podporující přímo grafický editor. Většinou se jedná o výstupní formáty PSD, které používá například Adobe Photoshop. [34], [35], [36]

#### **4.4.1 GIF**

Jedná se o jeden z nejstarších používaných grafických formátů. Jeho počátky jsou v 80. letech 20. století, kdy se používal jako účinný formát pro přenos obrázků po síti. Na počátku 90. let byl GIF přijat návrháři World Wide Web pro svou efektivitu a rozšířené povědomí. Dodnes je hojně využívaným formátem. Prakticky veškeré webové prohlížeče umí zobrazit soubory typu GIF. Tyto soubory obsahují bezeztrátové kompresní schéma lzw, které udržuje velikost souborů na minimální hranici, aniž by byla ohrožena kvalita souboru. Komprese je mnohem více efektivní, pokud GIF obsahuje co nejvíce jednobarevných spojitých ploch. Soubor typu GIF podporuje 8bitovou grafickou hloubku a je schopen pojmout 256 barev. Je vhodné tyto formáty používat spíše pro takzvané "websafe" palety obsahující 216 bezpečných barev. Platí zde pravidlo, že čím méně barev použijeme, tím bude výsledný soubor menší. Také se hodí na krátké animace s malým rozlišením. Nejběžnější příponou tohoto souboru je .gif. [24]

#### **4.4.2 JPEG**

Dalším grafickým formátem je v prostředí internetu nejpoužívanější JPEG. Skutečný název je JFIF – JPEG File Interchange Format. Je hojně využívaný fotografy, umělci, grafickými designéry a dalšími skupinami. Tento typ formátů používá standardní metodu ztrátové komprese, která se nazývá diskrétní kosinová transformace, a vytváří tak posuvnou stupnici grafické komprese. Můžeme si tedy zvolit stupeň komprese pro náš soubor a tím určit jeho kvalitu. Čím větší komprese, tím více snížíme kvalitu obrazu. JPEG může dosáhnout značných kompresních poměrů a snížit tak původní velikost až na stokrát menší. Na obrázku si můžeme všimnout, jak se s kompresí postupně snižuje kvalita obrázku. Na rozdíl od formátu GIF soubory ve formátu JPEG podporují 24bitovou grafickou hloubku a jsou schopny pojmout až 16,8 milionu barev. Výborně se hodí například i pro fotografie. [24]

#### **4.4.3 PNG**

V celém znění Portable Network Graphics je grafický formát vyvinutý konsorciem vývojářů jako alternativa k obrazovému formátu GIF. Grafika PNG byla navržena speciálně pro použití na webových stránkách a nabízí celou řadu atraktivních funkcí, včetně celé škály barevných

hloubek, podpory propracované průhlednosti obrazu a lepšího prokládání. Soubory tohoto typu mohou obsahovat krátký textový popis obsahu obrázku, který umožňuje internetovým vyhledávačům vyhledávat obrázky na základě těchto vložených textových popisů. Používá se zde bezeztrátová komprese a výsledný soubor je tedy mnohem větší než u ztrátové komprese JPEG. Stejně jako u GIF formátu nejlépe pracuje s čárovými obrázky, textem a logy obsahující ostré přechody barev. Obrázky uložené v tomto typu formátu vypadají dobře a mají podobnou nebo dokonce menší velikost souboru než GIF. Podporuje barevnou hloubku 8 bitů (lze i méně) nebo 24 bitů a je schopen pojmout až 16,8 milionu barev.

#### **4.4.4 PSD**

Formát PSD znamená "Photoshop Document". Tento formát ukládá obrázek s podporou většiny zobrazovacích možností dostupných ve Photoshopu. Patří sem vrstvy s maskami, průhlednost, text, alfa kanály a přímé barvy. To je v kontrastu s mnoha jinými formáty souborů, které omezují obsah tak, aby poskytovaly efektivní a předvídatelné funkce. Formát má maximální výšku a šířku 30 000 pixelů a délkový limit dva gigabajty. [37]

#### **4.4.5 PSB**

Soubory Adobe Photoshopu mají někdy také příponu PSB, což znamená "Photoshop Big". Tento soubor rozšiřuje formát souboru PSD a zvyšuje jeho maximální výšku a šířku na 300 000 pixelů a délkový limit na přibližně 4 Exabajty. Díky velké popularitě jsou soubory PSD a PSB široce využívány a do jisté míry podporovány konkurenčním softwarem, včetně softwaru s otevřeným zdrojovým kódem, jako je například GIMP. [38]

### **5 Použitý software**

Dnes máme možnost pro tvorbu grafického návrhu vybírat z velké škály grafických bitmapových editorů, které jsou k dispozici pro volné stažení nebo dostupné s placenou licencí. Pro tvorbu webové šablony bude potřeba nástroj podporující bitmapovou grafiku. U výběru grafického programu je třeba se zaměřit na to, pro který operační systém jej potřebujeme. Je podstatné zmínit, že velké procento těchto programů podporuje více platforem. K práci byl použit bitmapový editor Adobe Photoshop, dále jen "Photoshop". Photoshop byl vybrán, jelikož je považován celosvětově za nejpoužívanější bitmapový editor a je podporován MS Windows i MacOS. Výstupní soubory PSD a PSB jsou široce využívány a do jisté míry kompatibilní s konkurenčními softwary. Photoshop poskytuje nesčetné množství online návodů, jak s ním pracovat. K návodům patří zejména odborná videa na YouTube.

#### **Adobe Photoshop**

Jedná se o jeden z nejvýraznějších a nejpoužívanějších profesionálních bitmapových editorů spadající do balíčku Creative Cloud od Adobe. Může se chlubit svojí velice obsáhlou škálou dostupných funkcí, které ocení zkušení profesionálové, ale využívají jej i úplní začátečníci při práci s bitmapovou grafikou. Díky těmto funkcím je program hojně využívaný a často se jeví jako světový standard a nejvyspělejší program na světě v oblasti bitmapových editorů. Program nachází využití v mnoha oblastech grafiky, jako například úprava fotografií, tvorba reklamní grafiky, a především tvorba web designu. Jediným limitem je zde kreativita.

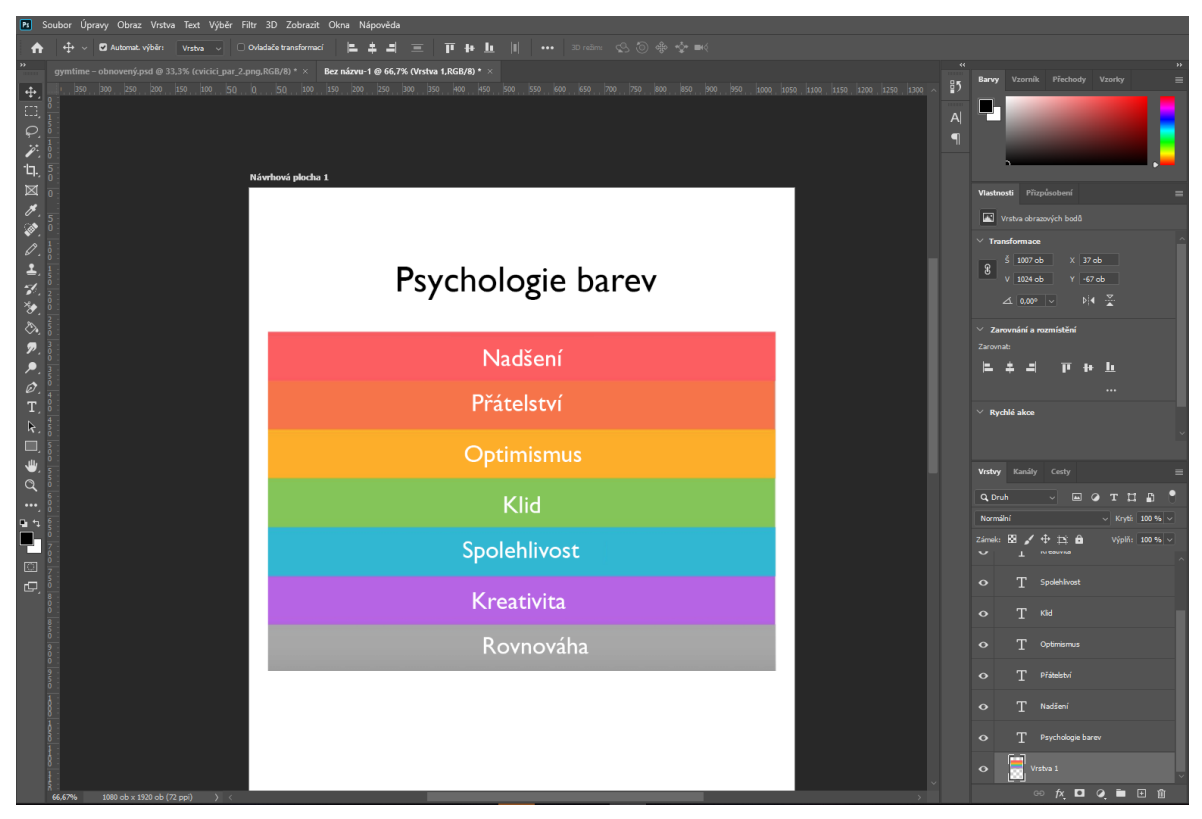

*Obrázek 12: Pracovní plocha Adobe Photoshop*

Program umožňuje například malování, pokročilé retušování fotografií, odstraňování nechtěných objektů na fotografii a mnoho filtrů pro úpravu, které jistě ocení fotografové při svých finálních úpravách. Pro tvůrce webové grafiky jsou důležité přechody mezi jednotlivými vrstvami obrazu, především jejich robustní správa. Adobe Photoshop podporuje masky, alfa kompozice a několik barevných modelů – včetně RGB, CMYK a CIELAB. Funkce softwaru lze rozšířit o různé pluginy. Photoshop používá k podpoře těchto funkcí své vlastní formáty souborů PSD a PSB. Prostředí Photoshopu může začínajícího uživatele poněkud odradit. Dále může odradit jeho cenová hladina, jedná se o jeden z nejdražších editorů. Aktuální verze Adobe Photoshop CC 2020 je součástí balíčku Creative Cloud, která se platí měsíčně, a její předplatné stojí 630 korun českých pro běžného uživatele. Studenti mají za 520 korun českých měsíčně k dispozici kompletní balíček. Photoshop také nabízí možnost bezplatného vyzkoušení mající platnost třicet dní. Creative Cloud obsahuje další programy, například Adobe Illustrator, Premier a jiné. V druhé části této práce budu používat k vytvoření grafiky již popsaný Adobe Photoshop CC 2020. [12], [28], [29]

#### **6 Tvorba webové grafiky pro fiktivního zákazníka**

Pro praktickou část byla zvolena tvorba webové grafiky pro fiktivního podnikajícího zákazníka Gymtime. Jedná se o zákazníka, který se věnuje jak provozování fitness centra, tak pořádání odborných seminářů o stravě a pohybu. Podnikatelský subjekt se věnuje především silovým a funkčním tréninkům v moderně vybavených prostorách. Jednou či dvakrát měsíčně pořádá naučné kurzy o stravování, konkrétně o jeho důležitosti pro člověka a výběru vhodné stravy. Subjekt požaduje prodyšný a minimalistický vzhled webových stránek, z kterého bude návštěvníkovi webových stránek ihned jasné zaměření subjektu. Dalším požadavkem je vytvořit také nové jednoduché funkční logo, jelikož subjekt zatím žádné nevyužívá. Subjekt by rád touto prezentací přilákal do svých prostor nadšené klienty do sportu a sebevzdělávání a rozvíjel svoji značku v oblasti fitness.

#### **6.1.1 První kroky**

Dobře navržené webové stránky nabízejí více než jen dobrý estetický dojem. Přitahují návštěvníky a pomáhají jim porozumět produktu, společnosti a brandingu prostřednictvím různých vizuálních a textových ukazatelů. Pro tuto práci byly zvoleny stránky s méně náročnou grafikou, s ohledem na cílovou skupinu. Realizaci webových stránek lze shrnout do několika kroků:

- 1. Identifikace cíle a definice rozsahu
- 2. Vytvoření návrhu stránky a rozložení prvků
- 3. Vytvoření vizuálních podkladů
- 4. Vytvoření kódu stránek
- 5. Testování
- 6. Spuštění

V naprosté většině případů se používá tento postup, který může být doplněn o další části. Pro praktickou část je potřeba krok 1 až 3. Identifikace cíle byla již představena. Jedná se tedy o subjekt pohybující se v oblasti fitness.

Výsledný vzhled webové stránky je ilustrován na obrázku číslo XX. Vzhled webové stránky používá barevnou paletu skládající se převážně z odstínů modré, bílé a žlutočervené. Výsledná kombinace prvků na stránce je uzpůsobená tak, aby byla přehledná.

#### **6.1.2 Vytvoření návrhové plochy**

Nejdůležitější krok celého návrhu je nastavení pracovního souboru. V grafickém programu Adobe Photoshop se zaklikne v levém horním rohu **Soubor** a zvolí se **Nový dokument**. Lze také použít klávesovou zkratku **Ctrl + N**. Po otevření nového dokumentu se zobrazí tabulka s nastavením daného pracovního souboru. Pro pracovní soubor se zvolí rozlišení 1080 pixelů na šířku a 1920 pixelů na výšku. Je velmi důležité, aby se vybralo rozlišení v pixelech. Orientaci je u této práce nutné zvolit na výšku. Rozlišení se ponechá na již předepsaných 72 DPI. Barevný režim je vhodné zvolit RGB s 8 bity. Obsah pozadí se ponechá na původní bílé barvě a pro poměr stran pixelů se zvolí čtvercové obrázkové body.

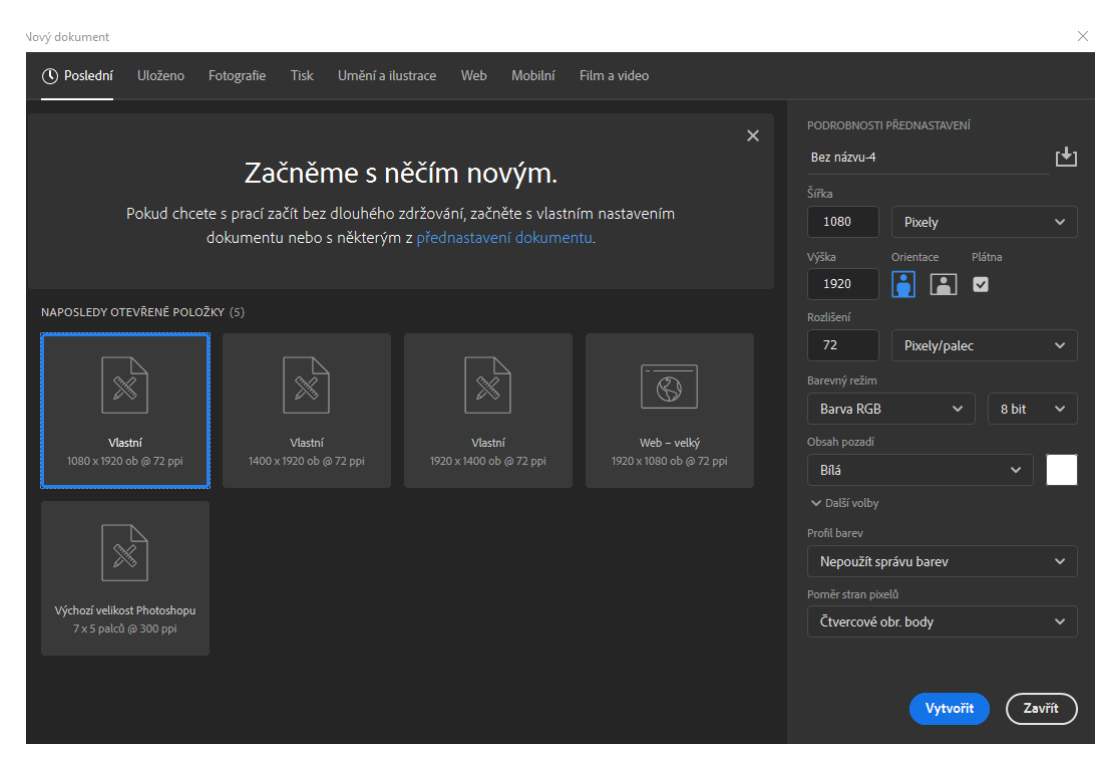

*Obrázek 13: Příprava nového dokumentu*

#### **6.1.3 Návrh rozložení**

Rozložení stránky je vhodné zvolit přehledné s důrazem na obsah (tělo stránky). Podle návrhu se vybere nejvhodnější rozdělení a návrhová plocha se rozdělí na dané části pomocí vodících

linek. K prvnímu návrhu se může použít tužka a papír a rozložení se načrtne ručně nebo se udělá předběžný návrh v grafickém editoru

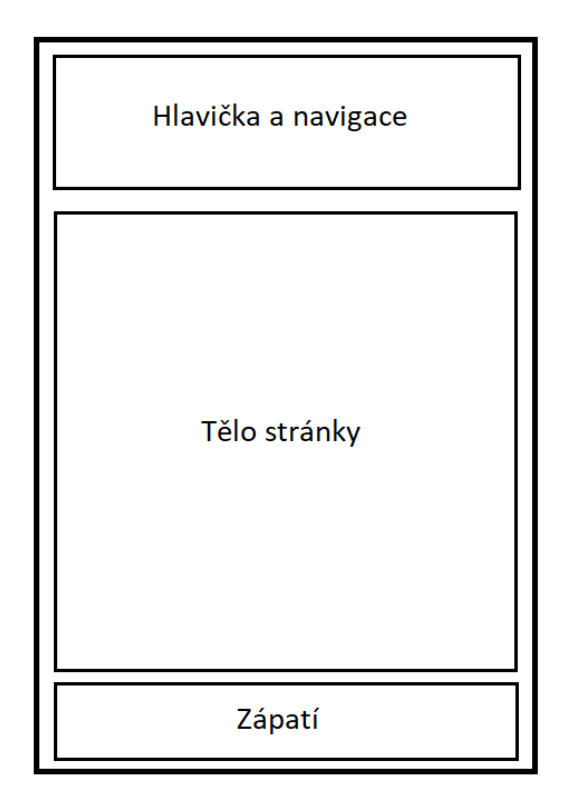

*Obrázek 14: Návrh rozložení grafiky na stránce*

Pro tvorbu webových stránek se použije výše zobrazené rozložení grafiky. Je zde dán velký důraz na tělo stránky, kde jsou zásadní informace, a zároveň je kladen důraz na velké záhlaví, které má upoutat uživatele při první návštěvě. Navigace bude minimalisticky zakomponovaná v záhlaví. Zápatí bude sloužit pouze pro kontaktní informace a odkazování na sociální sítě.

V pracovním souboru bude potřeba nyní nadefinovat rozložení stránky pomocí vodících linek. K tomuto kroku slouží pravítko. Pokud pravítko není zobrazeno, lze jej jednoduše zobrazit kliknutím na **Zobrazit** v hlavní kartě a zakliknout **Pravítka**. Případně je možné použít klávesová zkratka **Ctrl + R.** Pro stanovení vodících linek je dobré návrh stránky oddálit klávesovou zkratkou **Ctrl a –** nebo následně přiblížit pro větší přesnost zkratkou **Ctrl a +.** Kliknutím na horizontální pravítko se tahem myši stanoví vodící linky a stejným způsobem se zobrazí i vodící linky pro vertikální stranu. Následně je možné linky libovolně upravovat tahem myši. Vertikální linka se umístí do středu návrhové plochy, tedy na 540 pixelů.

|                                                                                                    | 100 | o | 100               | 200 | 300 | 400 | 500 | 600 | 700 | 800 | 900 | 1000 | 1100 | 1200 |  |
|----------------------------------------------------------------------------------------------------|-----|---|-------------------|-----|-----|-----|-----|-----|-----|-----|-----|------|------|------|--|
| $\begin{array}{c}\n1 \\ 0 \\ \hline\n0\n\end{array}$                                                           |     |   | Návrhová plocha 1 |     |     |     |     |     |     |     |     |      |      |      |  |
|                                                                                                    |     |   |                   |     |     |     |     |     |     |     |     |      |      |      |  |
|                                                                                                    |     |   |                   |     |     |     |     |     |     |     |     |      |      |      |  |
|                                                                                                    |     |   |                   |     |     |     |     |     |     |     |     |      |      |      |  |
|                                                                                                    |     |   |                   |     |     |     |     |     |     |     |     |      |      |      |  |
|                                                                                                    |     |   |                   |     |     |     |     |     |     |     |     |      |      |      |  |
|                                                                                                    |     |   |                   |     |     |     |     |     |     |     |     |      |      |      |  |
|                                                                                                    |     |   |                   |     |     |     |     |     |     |     |     |      |      |      |  |
|                                                                                                    |     |   |                   |     |     |     |     |     |     |     |     |      |      |      |  |
|                                                                                                    |     |   |                   |     |     |     |     |     |     |     |     |      |      |      |  |
|                                                                                                    |     |   |                   |     |     |     |     |     |     |     |     |      |      |      |  |
|                                                                                                    |     |   |                   |     |     |     |     |     |     |     |     |      |      |      |  |
|                                                                                                    |     |   |                   |     |     |     |     |     |     |     |     |      |      |      |  |
|                                                                                                    |     |   |                   |     |     |     |     |     |     |     |     |      |      |      |  |
|                                                                                                    |     |   |                   |     |     |     |     |     |     |     |     |      |      |      |  |
|                                                                                                    |     |   |                   |     |     |     |     |     |     |     |     |      |      |      |  |
|                                                                                                    |     |   |                   |     |     |     |     |     |     |     |     |      |      |      |  |
|                                                                                                    |     |   |                   |     |     |     |     |     |     |     |     |      |      |      |  |
|                                                                                                    |     |   |                   |     |     |     |     |     |     |     |     |      |      |      |  |
|                                                                                                    |     |   |                   |     |     |     |     |     |     |     |     |      |      |      |  |
|                                                                                                    |     |   |                   |     |     |     |     |     |     |     |     |      |      |      |  |
|                                                                                                    |     |   |                   |     |     |     |     |     |     |     |     |      |      |      |  |
| a la componenta de la componencia de la componencia de la componencia de la componencia de la componencia de l |     |   |                   |     |     |     |     |     |     |     |     |      |      |      |  |
|                                                                                                    |     |   |                   |     |     |     |     |     |     |     |     |      |      |      |  |
|                                                                                                    |     |   |                   |     |     |     |     |     |     |     |     |      |      |      |  |

*Obrázek 15: Vodící linky*

#### **6.1.4 Návrh loga**

Pro první návrh se doporučuje používat tužku a papír. Logo a návrh rozložení dané stránky je jednoduší nejprve načrtnout na papír rukou a poté vybrat nejvhodnější variantu. Jelikož se jedná o subjekt spojený s fitness a název Gymtime se odvíjí od spojení "gym" a "time", bude logo v grafickém návrhu prezentovat "time", což v překladu znamená čas, "gym" znamená tělocvična.

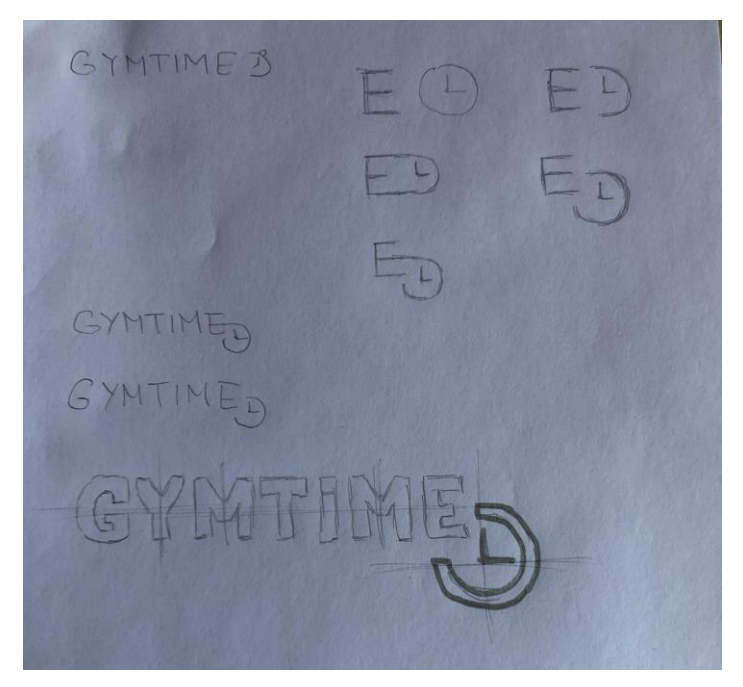

*Obrázek 16: Návrh loga na papír*

Logo se skládá z textu a grafického znázornění ciferníku. Výběr vhodného loga bude zpracován v grafickém editoru Adobe Photoshop. Logo bylo vytvořeno použitím základních funkcí "Nástroj vodorovný text", "Nástroj elipsa" a "Nástroj čára". Nejdříve je potřeba zvolit funkci **Vodorovný text** a napsat název subjektu, poté vybrat **Nástroj elipsa** a s podržením tlačítka klávesnice Shift vytvořit dokonalý kruh. Část kruhu se vymaže nástrojem **Guma,** přesněji se odstraní pouze ¼ kruhu. Následně se zvolí nástroj **Čára** a krátkými tahy se vytvoří "hodinové ručičky". Ciferník hodin se přesune nástrojem Přesun k vodorovnému textu a část textu "time" se vybarví světle oranžovou barvou (#ffb700). Logo je možné vytvořit v různých barevných variantách. Pro finální úpravu textu loga byl použit efekt "Úkos a reliéf" a "Vržený stín".

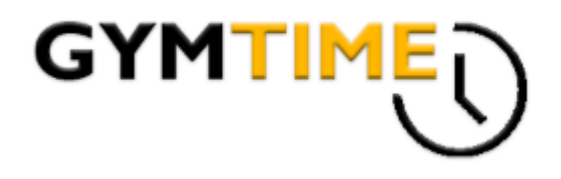

*Obrázek 17: Výsledné logo*

#### **6.1.5 Příprava rozložení**

Rozdělený návrhový prostor je potřeba pro přehlednost oddělit do sekcí. K tomuto úkonu se využije nástroj **Obdélník,** lze také použít klávesovou zkratku **U**. K přesnému umístění obdélníků se využijí již stanovené vodící linky, které umožňují obdélníky ukotvit. Pro přehlednost je lepší výsledné obdélníky rozlišit barevně. Barvu lze jednoduše zvolit ve vlastnostech dané vrstvy. Žluté obdélníky slouží jako aktivní prvky v těle stránky. Z časových úspor je možné vrstvy duplikovat klávesovou zkratkou **Ctrl + J.**

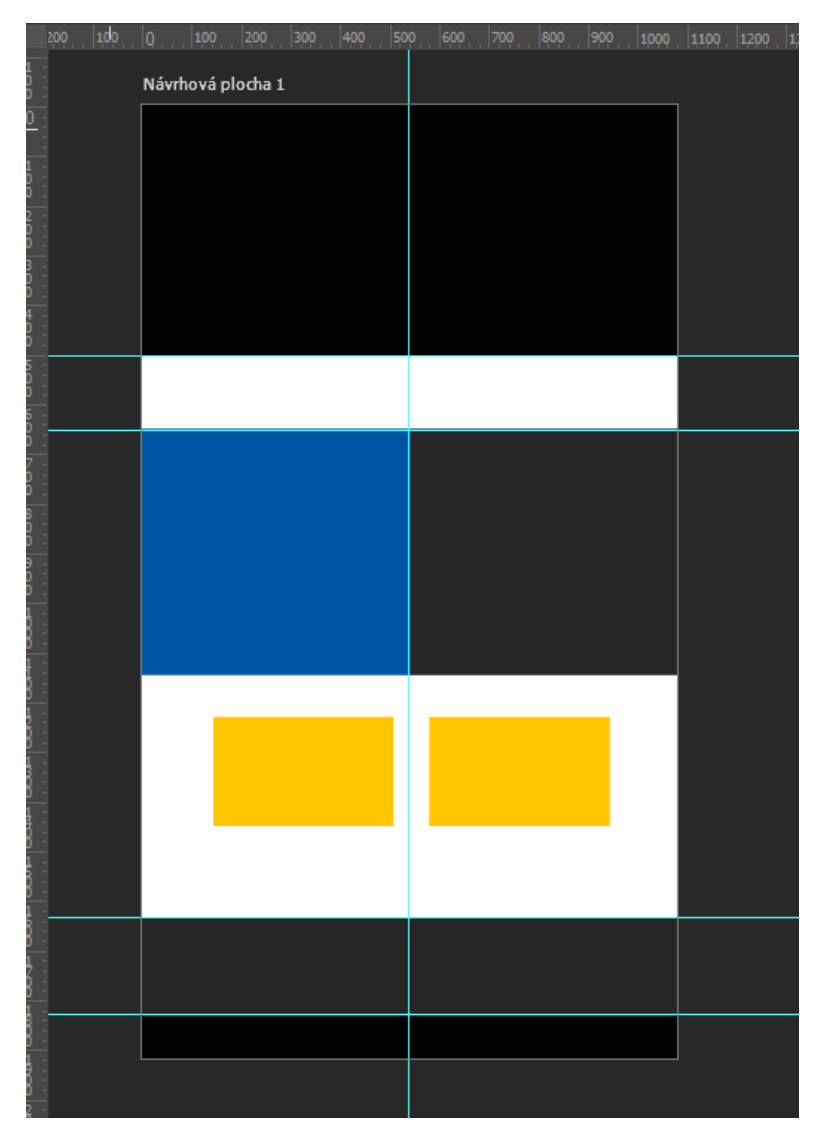

*Obrázek 18: Rozdělení pracovní plochy na segmenty*

#### **6.1.6 Písmo**

Po úspěšném rozdělení stránky na části je zapotřebí přidat textové pole. Zvolené primární písmo používá font "Gill Sans MT" a sekundární písmo používá "Arial". Textové pole se rozmístí do potřebných částí stránky. Všechna textová pole, která se vyskytují v části hlavičky, je potřeba spojit do jedné skupiny. K tomu se použije označení všech vrstev, které jsou potřebné, a následné provedení klávesové zkratky **Ctrl + G**. Tímto se utvoří grupa (skupina). Pro lepší přehlednost je vhodné grupu pojmenovat například "Header text". Tímto způsobem se seskupí všechen text v každé části stránky.

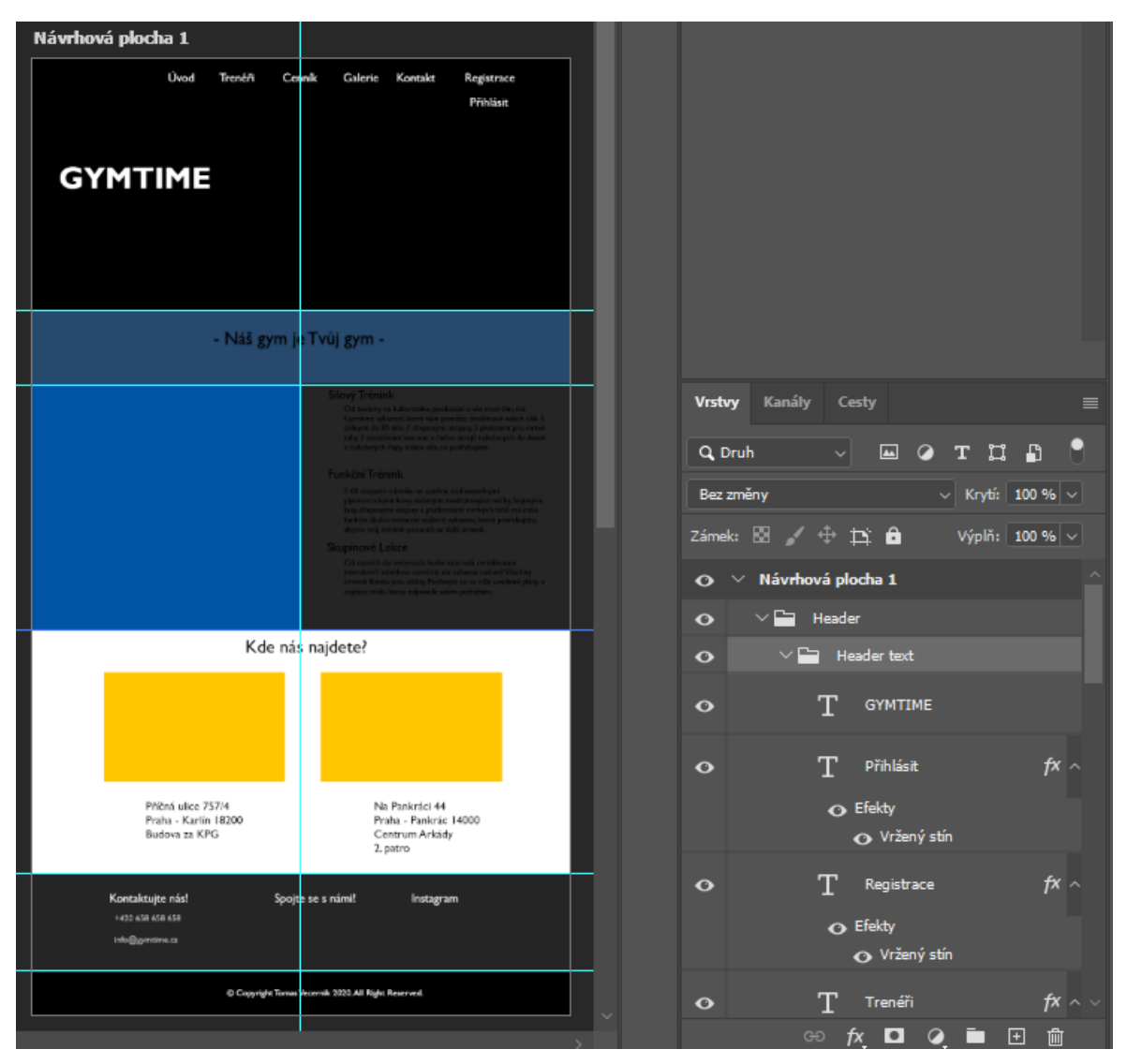

*Obrázek 19: Pracovní plocha s přidanými texty*

#### **6.1.7 Barvy**

Webové stránky fiktivního zákazníka mají za úkol zaujmout uživatele a být zároveň v minimalistickém designu. Je tedy vhodné zvolit méně barev. Pro zachování těchto vlastností byly vybrány odstíny modré, oranžové a černé. Označení konkrétních barev se v použitém RGB modelu uvádí většinou v hexadecimálním tvaru.

#### **6.1.8 Hlavička a navigace**

Obsah záhlaví webových stránek je oblast, která je jednou z nejdůležitějších oblastí celých webových stránek. Může efektivně zdůraznit přesně to, čím se firma/subjekt zabývá. Zobrazuje se na všech stránkách daných webových stránek. Je tedy také ideálním místem pro

umístění loga. Jelikož webové stránky jsou tvořeny pro fitness podnik, bude vhodné zvolit pozadí, které souvisí s danou tématikou. K tvorbě pozadí záhlaví lze použít fotografii běžce, která se jednoduchým přetažením ze zdrojové složky vloží do pracovního souboru. Podržením klávesy **Alt** a kliknutím na prostor mezi vrstvou obrázku a vrstvou obdélníku se obrázek přiřadí pod aktuální obdélník záhlaví a může se s ním jednoduše manipulovat. Obrázek nebude překrývat ostatní části webových stránek. Klávesovou zkratkou **Ctrl + T** jej lze zmenšit či zvětšit.

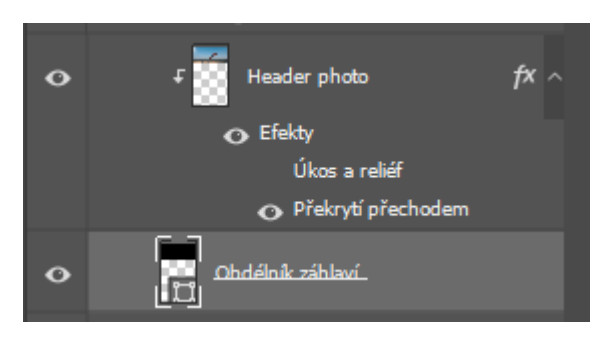

*Obrázek 20: Použité efekty na vrstvě*

Na pozadí záhlaví byl zvolen efekt "Překrytí přechodem" pro příjemnější výsledný vzhled. Výběr efektů lze zobrazit dvojklikem na danou vrstvu. Přechod barvy má nachový nádech a krytí na fotce je nastavené na 41 %. Přesný název přechodu je "Modrá 27". Úhel je zde zvolen na **15°** a zvolená velikost přechodu na **75 %**. Použité fotografie v práci byly volně staženy z portálu [https://pixabay.com/,](https://pixabay.com/) případně z [https://www.istockphoto.com/.](https://www.istockphoto.com/) Pro umístění loga byla zvolena levá část záhlaví.

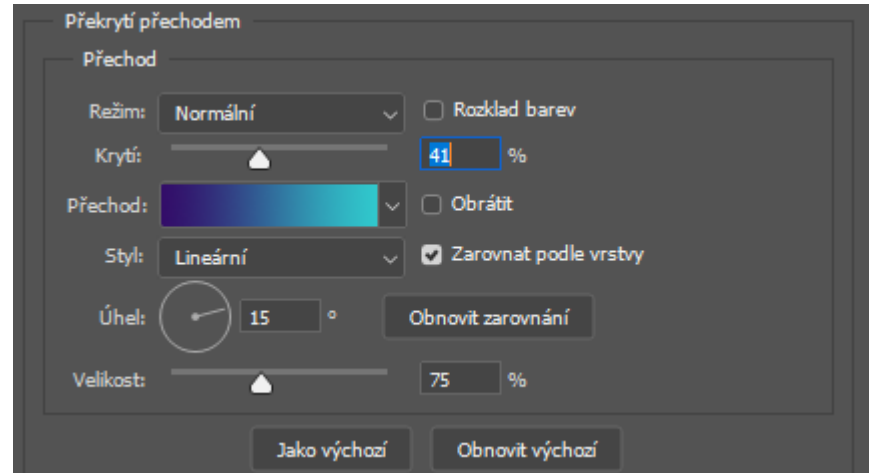

*Obrázek 21: Detail efektu překrytí přechodem*

#### **6.1.8.1 Aktivní prvky v záhlaví**

V záhlaví jsou definovány dva aktivní prvky, přihlášení a registrace. Pro jejich zvýraznění bude nutné vytvořit v nových vrstvách další dva **Obdélníky,** které poslouží jako podklad pro připravený text. Rozměry jsou 120 obrázkových bodů na šířku a 40 obrázkových bodů na výšku.

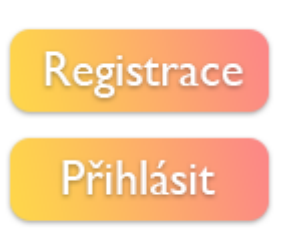

*Obrázek 22: Aktivní prvky*

Pro větší viditelnost je zde použit efekt "Překrytí přechodem" a byla zvolena kombinace přechodu oranžové a červené. Krytí je nastaveno na 100 %, úhel na 15° a velikost na 70 %. Totožná úprava je použita i pro sekundární obdélník záhlaví zobrazující úvodní motto. Potřebné úpravy budou nutné i pro text. Je zapotřebí dostat text více do popředí a tím zvýšit jeho viditelnost. Na text byl použit efekt "Vržený stín". U tohoto efektu je nastavený režim "násobení". Krytí je nastaveno na 35 % a zbylé vlastnosti jsou ve výchozích hodnotách.

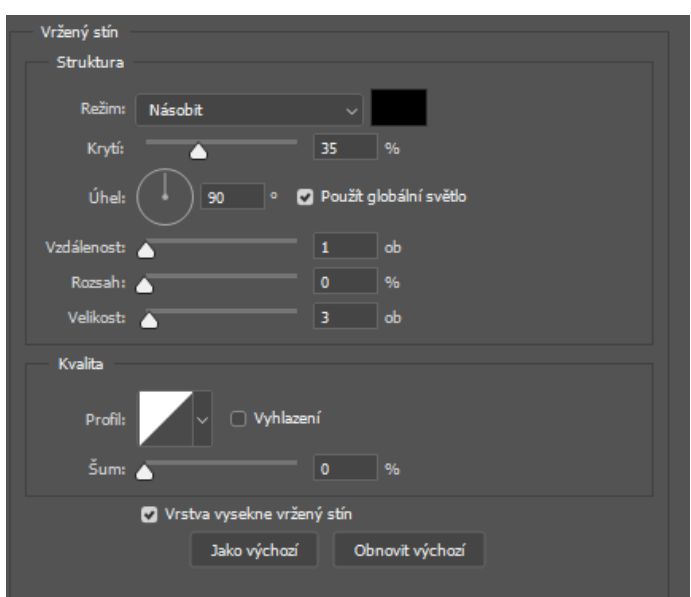

*Obrázek 23: Použitý efekt vrženého stínu*

Totožný efekt vrženého stínu je nastaven na navigačním a úvodním textu v záhlaví.

#### **6.1.9 Tělo stránky**

Zde se nachází hlavní obsah webové stránky. Vyžadována je přehlednost a vzdušnost, aby se uživatel na stránce neztratil. Pro základní barvu pozadí byl vybrán odstín šedivé. V hexadecimálním zápisu je to barva #f3f3f3. Tělo stránky tvoří čtyři obdélníky. Levý horní obdélník překryjeme fotografií cvičícího páru. Podobně jako bylo již předvedeno výše, fotografie se propojí s obdélníkem pro lepší manipulaci. Použije se na ni efekt "Překrytí přechodem" s nádechem oranžovo červené s 20% krytím.

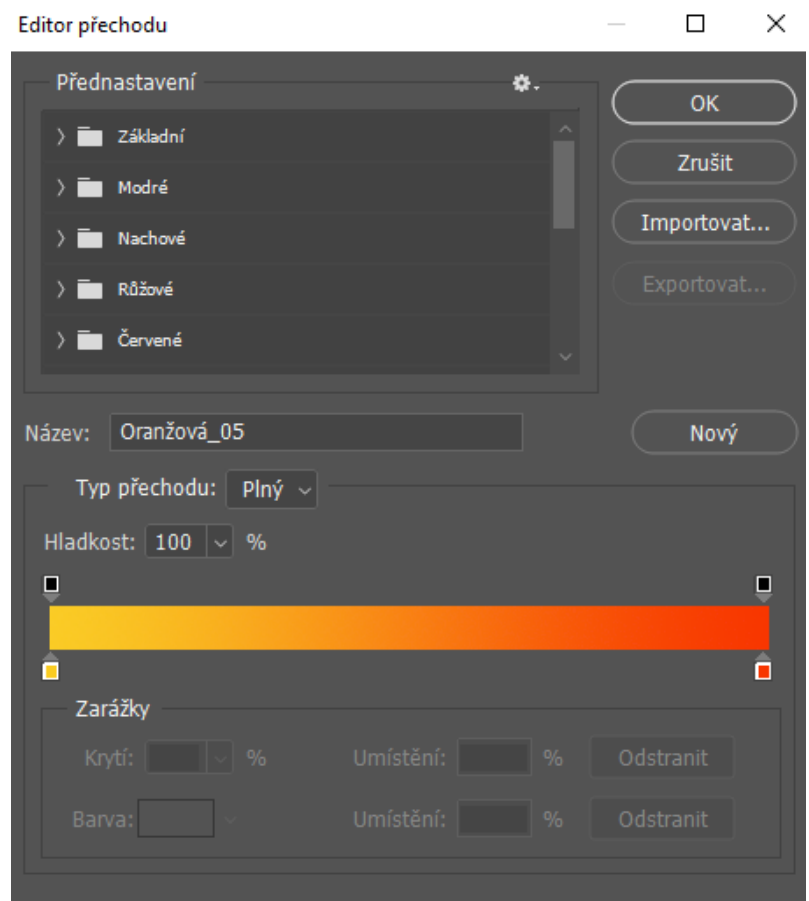

*Obrázek 24: Editor překrytí přechodem*

Zbývající prvky tvoří dva obdélníky. Každý z nich je v jedné hlavní části těla webové stránky. Prvky představují lokality daných podniků. Jsou tedy zvolené ilustrace podniků v podobě fotografií jako aktivní prvky. Fotografie se již výše zmíněnou metodou propojí s obdélníky pro lepší manipulaci. Zde není použit žádný efekt. Na závěr je vhodné označit všechny vrstvy týkající se těla stránky a spojit je do grupy, kterou lze pojmenovat například "Main section".

#### **6.1.10 Zápatí**

Jak již bylo zmíněno v rešeršní části, patička zobrazuje spíše technické informace. Zde bude patička zobrazovat kontaktní telefonní číslo, e-mail a odkazy na sociální sítě. Jako poslední část patičky je zde copyright. Zvolenými barvami jsou černá a odstín šedivé #252525.

Z dostupných databází byla stažena loga sociálních sítí Instagram a Facebook. Po vložení do Photoshopu se loga zmenšila a vložila do sekundární části zápatí.

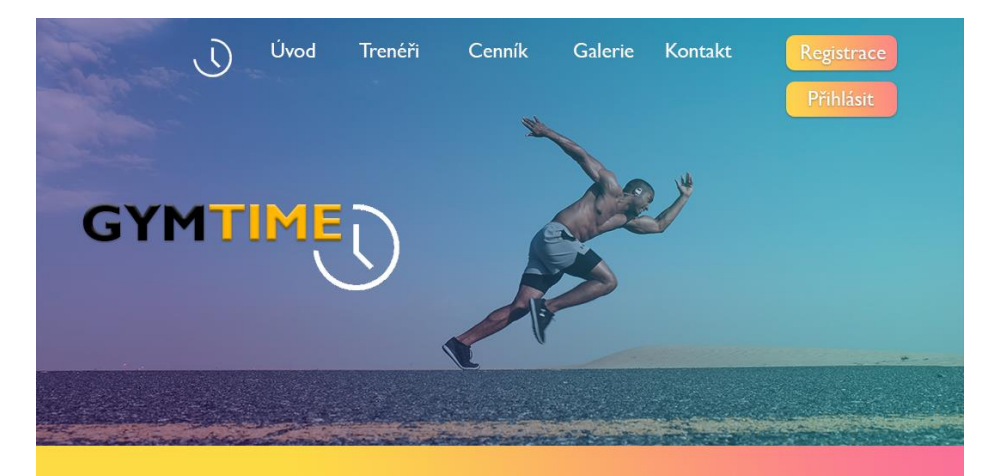

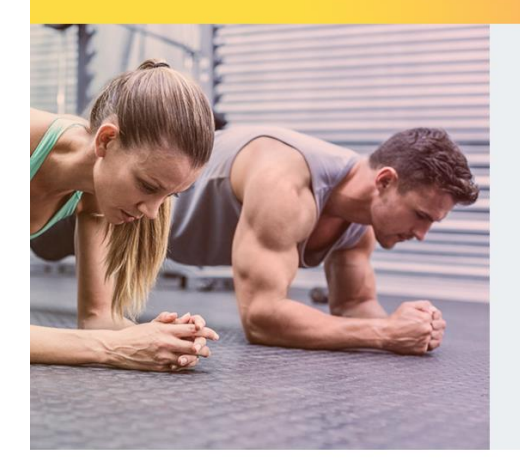

#### Silový Trénink

 $\bullet$ <br>Od továrny na kulturistiku, posilování a vše mezi tím, má<br>Gymtime vybavení, které vám pomůže dosáhnout vaších cílů. S<br>činkami do 85 kilo, 7 dřepovými stojany, 5 plošinami pro mrtvé<br>tahy, 2 soutéžními lavicemi a řadou

#### Funkční Trénink

 $S$ 60 stopami trávniku se saněmi, stohovatelnými p<br/>lyometrickými boxy, váženými medicinovými ničky, bojovými lany, dřepo<br/>vými stojany a platformami mrtvých tahů má naše funkční školicí mistnost veškeré vybavení, k

#### Skupinové Lekce

–<br>Potrzenich hodin vám naší certifikovaní<br>instruktoři nabídnou náročné, ale zábavné cvičení! Všechny<br>úrovně fitness jsou vítány. Podívejte se na níže uvedené plány a<br>najděte třídu, která odpovídá vaším potřebám.

#### Kde nás najdete?

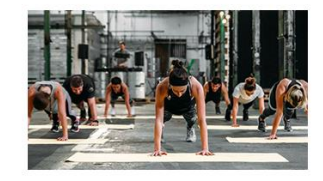

Příčná ulice 757/4 Praha - Karlín 18200 Budova za KPG

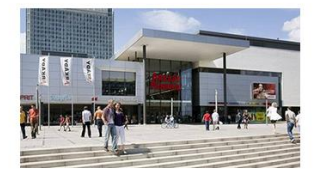

Na Pankráci 44 Praha - Pankrác 14000 Centrum Arkády 2. patro

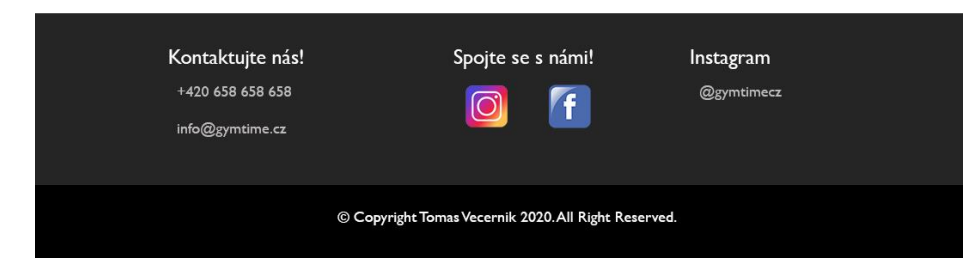

*Obrázek 25: Výsledný vzhled úvodní stránky*

#### **6.1.11 Příprava výstupních souborů**

K další práci s grafikou je zapotřebí připravit její výstupní soubory. Pro efektivní práci je vhodné mít všechny vrstvy uspořádané do rozdílných skupin. Rozdělení vrstev do skupin je pro pochopení struktury webových stránek velmi důležité.

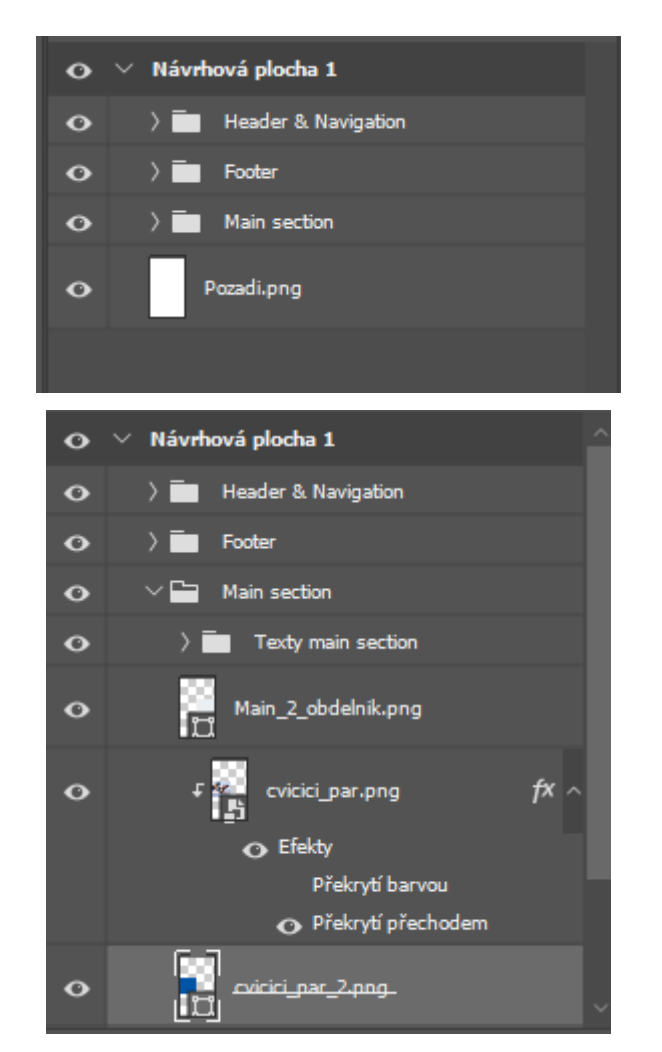

*Obrázek 26: Názorná ukázka uspořádání vrstev do složek*

Každá použitá vrstva musí mít pro následný export koncovku **.png**. Vrstvu lze přejmenovat např. na logo.png. Důraz je kladen i na pojmenování vrstev. Je vhodné se vyvarovat speciálním znakům a diakritice.

#### **6.1.12 Export souborů**

Předání grafického zpracování programátorovi obsahuje náhled celé stránky v png souboru (v měřítku 1:1), kompletní PSD soubor a vygenerované obrázky. K exportu obrázku se použije funkce přímo v editoru Photoshop "Generovat obrazové datové zdroje". Tato funkce je k dispozici v editoru již od roku 2013 a velice usnadňuje následný export souborů pro další zpracování. Funkci je nejprve potřeba zapnout. Klávesovou zkratkou **Ctrl + K** se otevřou předvolby Photoshopu. V kartě zásuvné modely je "Generátor", který je potřeba povolit. Po kliknutí na "Povolit generátor" bude k dispozici v kartě Soubor (na hlavním panelu) funkce **Generovat > Obrazové datové zdroje**. Změna se projeví až po restartu editoru.

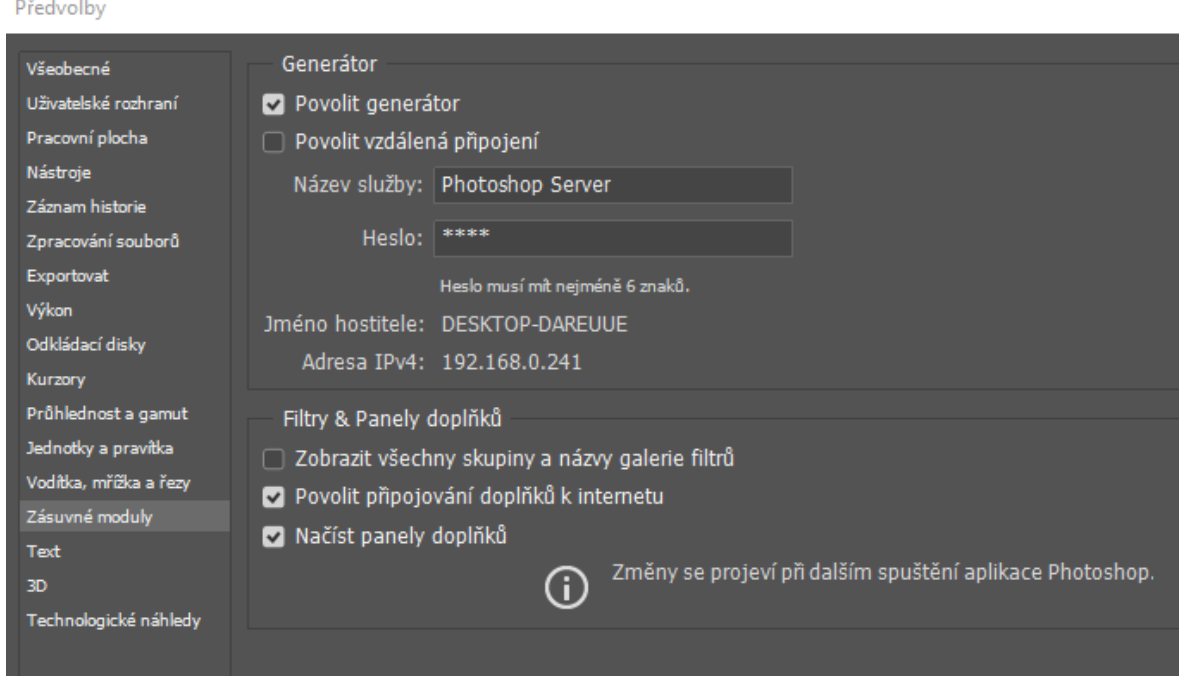

*Obrázek 27: Ukázka povolení generátoru*

Volba generovat obrazové datové zdroje vytvoří složku souborů v místě, kde se nachází pracovní soubor PSD. Složku lze najít pod názvem "gymtime-assets". Výsledná složka bude obsahovat všechny prvky webové stránky, které se vytvořily v editoru. Velikost exportovaných souborů je 1,42 MB.

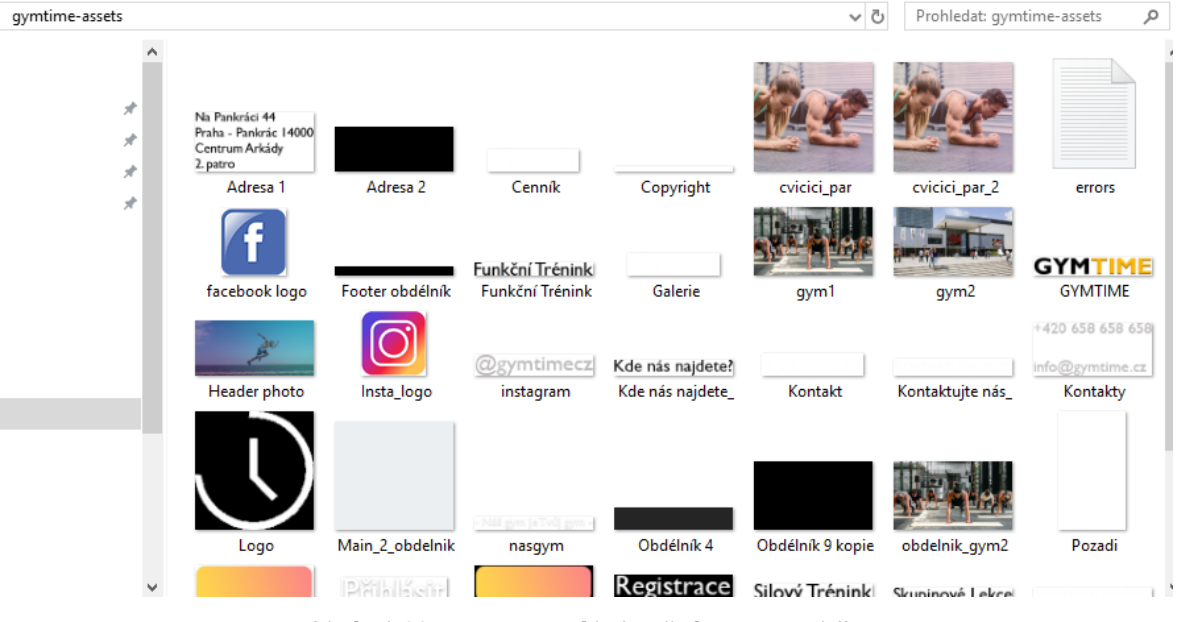

*Obrázek 28: Exportované jednotlivé vrstvy ve složce*

### **7 Závěr**

Bakalářská práce se zaměřuje na znázornění postupu tvorby webové grafiky neprofesionálnímu uživateli (čtenáři) použitím zvoleného bitmapového editoru. Práce může po menší úpravě sloužit jako manuál nebo vzor pro realizaci webových stránek.

Cílem literární rešeršní části bylo zformulování základů počítačové a webové grafiky. Mezi tyto základy se řadilo rozdělení dvourozměrné grafiky na rastrovou a vektorovou, omezení webové grafiky či modely barev RGB a CMYK. Následně bylo popsáno omezení webové grafiky a došlo k představení loga, typografie a psychologie barev. V poslední kapitole byly představeny grafické formáty určené pro práci s rastrovou grafikou.

Cílem praktické části bylo vytvoření webové grafiky pro fiktivního zákazníka. V práci je popsán použitý software představující grafický bitmapový editor. Práce dále představuje praktické ukázky, které jsou logicky strukturované od samotného začátku. Cíl práce, vytvoření webové grafiky, byl zde splněn. Výsledný webový návrh nemá sloužit jako konkrétní návod, ale spíše má uživateli představit, jak se může při tvorbě grafiky postupovat.

### **8 Seznam zkratek**

MIT – Anglicky Massachusetts Institute of Technology je technologický institut v Cambridge.

SEO – Anglicky search engine optimalization, označuje metody, které mají za cíl, aby se internetová stránka držela na předních místech vyhledávačů.

MB – Megabajt je jednotka kapacity paměti.

CSS – Značkovací jazyk pro úpravu elementů v HTML, XHTML a XML.

HTML – Značkovací jazyk

### **9 Seznam použitých obrázků**

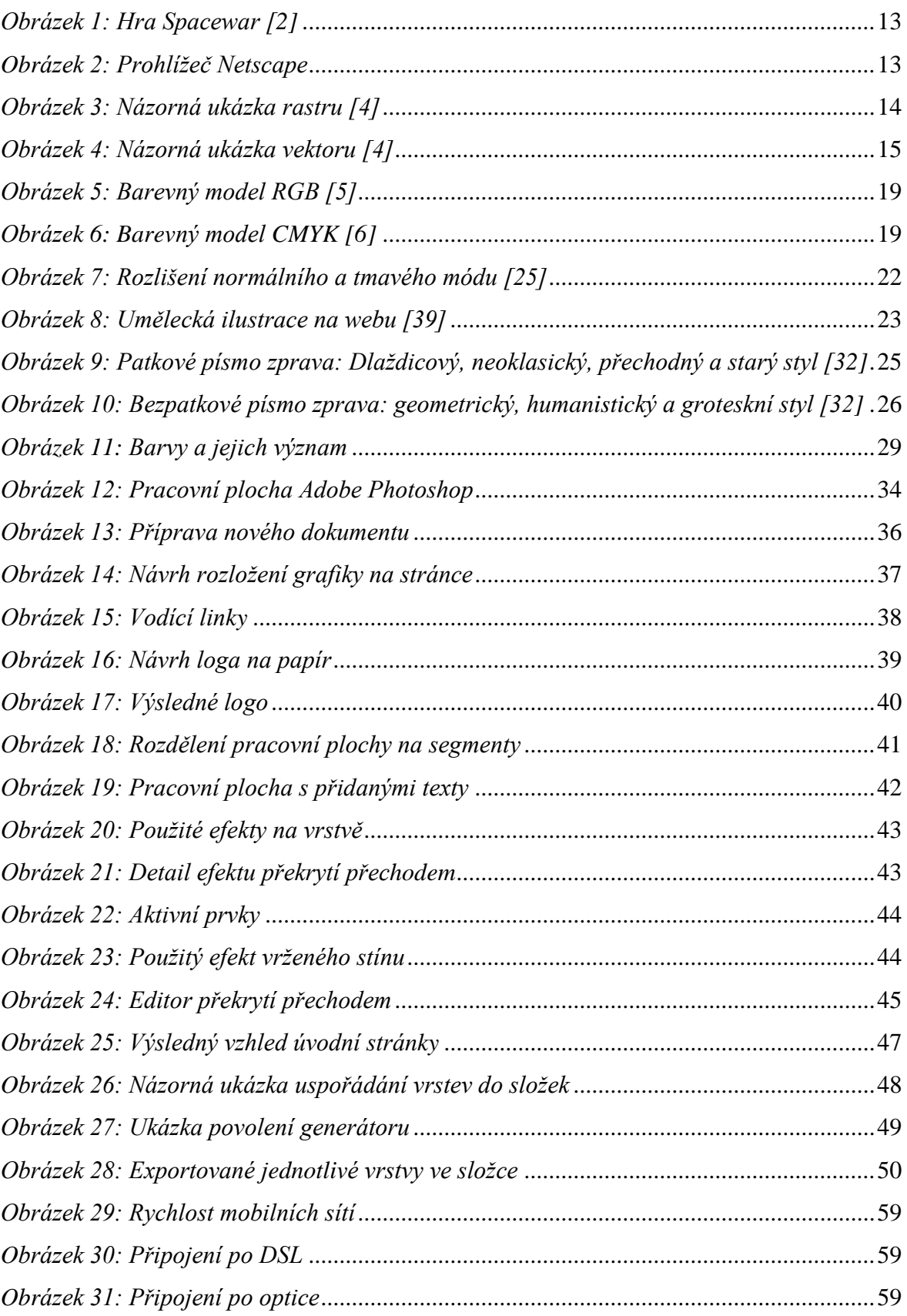

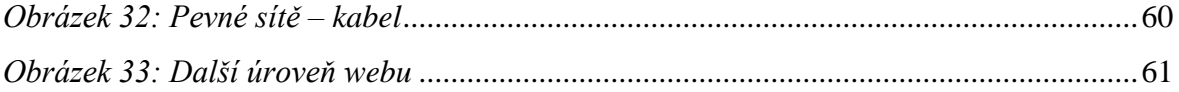

### **10 Seznam použitých zdrojů**

[1] HISTORY OF COMPUTER GRAPHICS. *Historie* [online]. [cit. 24.2.2020]. Dostupný na WWW:<https://www.cs.cmu.edu/~ph/nyit/masson/history.htm>

[2] SANTA MARIA, Alex. Spacewar Developers Honored With Pioneer Awards [online]. [cit. 28.2.2020]. Dostupný na WWW: [https://www.gamerevolution.com/news/461901](https://www.gamerevolution.com/news/461901-spacewar-developers-pioneer-awards) [spacewar-developers-pioneer-awards](https://www.gamerevolution.com/news/461901-spacewar-developers-pioneer-awards)

[3] MUSEUM, Version. VISUAL DESIGN EVOLUTION OF NETSCAPE NAVIGATOR [online]. [cit. 8.3.2020]. Dostupný na WWW: [https://www.versionmuseum.com/history](https://www.versionmuseum.com/history-of/netscape-browser)[of/netscape-browser](https://www.versionmuseum.com/history-of/netscape-browser)

[4] RASTER VS. VEKTOR. *https://www.printcnx.com/* [online]. [cit. 24.2.2020]. Dostupný na WWW: [https://www.printcnx.com/resources-and-support/addiational-resources/raster](https://www.printcnx.com/resources-and-support/addiational-resources/raster-images-vs-vector-graphics/)[images-vs-vector-graphics/](https://www.printcnx.com/resources-and-support/addiational-resources/raster-images-vs-vector-graphics/)

[5] RADUCAN, Veronica. Website Layouts Users Won't Forget [online]. [cit. 8.3.2020]. Dostupný na WWW: <https://colibriwp.com/blog/website-layout-design-ideas/>

[6] KELLY, Brent. What is the Header in a Web Page Design [online]. [cit. 8.3.2020]. Dostupný na WWW: [https://www.zeald.com/blog/x\\_post/what-is-the-header-in-a-web-page](https://www.zeald.com/blog/x_post/what-is-the-header-in-a-web-page-design.html)[design.html](https://www.zeald.com/blog/x_post/what-is-the-header-in-a-web-page-design.html)

[7] WEBSITE. Website Builder and Web Design Articles [online]. [cit. 8.3.2020]. Dostupný na WWW: [https://www.website.com/website-builder-and-web-design/designing-your](https://www.website.com/website-builder-and-web-design/designing-your-website-header-body-and-footer)[website-header-body-and-footer](https://www.website.com/website-builder-and-web-design/designing-your-website-header-body-and-footer)

[8] RGB. Barevný model [online]. [cit. 8.3.2020]. Dostupný na WWW: [http://rgb](http://rgb-it.xf.cz/rgbmodel.html)[it.xf.cz/rgbmodel.html](http://rgb-it.xf.cz/rgbmodel.html)

[9] CMYK. Barevný model [online]. [cit. 8.3.2020]. Dostupný na WWW: <http://www.obrazkarna.cz/uzitecne/barevne-prostory-systemy-barev/>

[10] THE EDITORS OF ENCYCLOPAEDIA BRITANNICA. *https://www.britannica.com/* [online]. [cit. 24.2.2020]. Dostupný na WWW: <https://www.britannica.com/technology/raster-graphics>

[11] MICROSOFT. Types of Bitmaps [online]. [cit. 8.3.2020]. Dostupný na WWW: [https://docs.microsoft.com/en-us/dotnet/framework/winforms/advanced/types-of](https://docs.microsoft.com/en-us/dotnet/framework/winforms/advanced/types-of-bitmaps?view=netframework-4.7.2)[bitmaps?view=netframework-4.7.2](https://docs.microsoft.com/en-us/dotnet/framework/winforms/advanced/types-of-bitmaps?view=netframework-4.7.2)

[12] VECTR. What Are Vector Graphics [online]. [cit. 8.3.2020]. Dostupný na WWW: <https://vectr.com/tutorials/what-are-vector-graphics/>

[13] VECTOR GRAPHIC. *https://techterms.com* [online]. [cit. 24.2.2020]. Dostupný na WWW:<https://techterms.com/definition/vectorgraphic>

[14] DESIGN LIMITATIONS OF WEBSITES. *https://smallbusiness.chron.com/* [online]. [cit. 24.2.2020]. Dostupný na WWW: [https://smallbusiness.chron.com/design-limitations](https://smallbusiness.chron.com/design-limitations-websites-46521.html)[websites-46521.html](https://smallbusiness.chron.com/design-limitations-websites-46521.html)

[15] WEBSITE DESIGN LIMITATIONS. *https://www.webguru-india.com/* [online]. [cit. 24.2.2020]. Dostupný na WWW: [https://www.webguru-india.com/blog/website-design](https://www.webguru-india.com/blog/website-design-limitations-impacts-designing-process/)[limitations-impacts-designing-process/](https://www.webguru-india.com/blog/website-design-limitations-impacts-designing-process/)

[16] REDAKCE DSL.CZ. *https://www.dsl.cz/* [online]. [cit. 24.2.2020]. Dostupný na WWW: <https://www.dsl.cz/clanky/namerene-rychlosti-internetu-na-dsl-cz-v-lednu-2020>

[17] THORN, Jon; HOUSTON, 2k Overview [online]. [cit. 8.3.2020]. Dostupný na WWW: [https://web.archive.org/web/20191231011443/https://www.aja.com/pdf/support/AJA\\_2K\\_xen](https://web.archive.org/web/20191231011443/https:/www.aja.com/pdf/support/AJA_2K_xena_whitepaper.pdf) [a\\_whitepaper.pdf](https://web.archive.org/web/20191231011443/https:/www.aja.com/pdf/support/AJA_2K_xena_whitepaper.pdf)

[18] ANDERSON, Shaun. *https://www.hobo-web.co.uk/* [online]. [cit. 24.2.2020]. Dostupný na WWW:<https://www.hobo-web.co.uk/best-screen-size/>

[19] KRČMÁŘ, Jakub. *Adobe Photoshop - Pratický webdesign*. Praha: Grada Publishing, a.s., 2006, ISBN 80-247-1423-X

[20] SAMARA, Timothy. *Grafický design - Základní pravidla a způsoby jejich porušování*. Praha: Slovart s.r.o., 2008, 272, ISBN 978- 80-7391-030-3

[21] COLOR MODELS. *https://www.designersinsights.com/* [online]. [cit. 24.2.2020]. Dostupný na WWW: [https://www.designersinsights.com/designer-resources/understanding](https://www.designersinsights.com/designer-resources/understanding-color-models/)[color-models/](https://www.designersinsights.com/designer-resources/understanding-color-models/)

[22] PRZYBYLEK, Stephanie. *https://study.com/* [online]. [cit. 24.2.2020]. Dostupný na WWW:<https://study.com/academy/lesson/what-is-a-color-model-uses-definition.html>

[23] HOPE, Computer. *https://www.computerhope.com/* [online]. [cit. 24.2.2020]. Dostupný na WWW:<https://www.computerhope.com/jargon/c/colordep.htm>

[24] WATSON, Ken. *http://www.rideau-info.com/* [online]. [cit. 24.2.2020]. Dostupný na WWW:<http://www.rideau-info.com/photos/whatisdpi.html>

[25] MATERIAL DESIGN. Dark Theme [online]. [cit. 16.3.2020]. Dostupný na WWW: https://material.io/design/color/dark-theme.html#ui-application

[26] LANGDON, Meg. A brief history of web design [online]. [cit. 28.2.2020]. Dostupný na WWW:<https://creativemms.com/blog/a-brief-history-of-web-design/>

[27] LEPAGE, Pete. *https://developers.google.com/* [online]. [cit. 24.2.2020]. Dostupný na WWW:<https://developers.google.com/web/fundamentals/design-and-ux/responsive>

[28] KENTON, Will. *https://www.investopedia.com/* [online]. [cit. 24.2.2020]. Dostupný na WWW: <https://www.investopedia.com/terms/l/logo.asp>

[29] IMGUR, Gallery. How Google looked in 1999 [online]. [cit. 8.3.2020]. Dostupný na WWW:<https://imgur.com/gallery/47DKW>

[30] JAYE, Hannah. *https://careerfoundry.com/* [online]. [cit. 24.2.2020]. Dostupný na WWW:<https://careerfoundry.com/en/blog/ui-design/beginners-guide-to-typography/>

[31] TYPEFACE. *https://techterms.com/* [online]. [cit. 24.2.2020]. Dostupný na WWW: <https://techterms.com/definition/typeface>

[32] UNDERSTANDING TYPOGRAPHY. *https://material.io/* [online]. [cit. 24.2.2020]. Dostupný na WWW:<https://material.io/design/typography/understanding-typography.html>

[33] FERREIRA, Nicole Martins. *https://www.oberlo.com/* [online]. [cit. 24.2.2020]. Dostupný na WWW:<https://www.oberlo.com/blog/color-psychology-color-meanings>

[34] GRAPHICS, File Format. *https://webstyleguide.com/* [online]. [cit. 24.2.2020]. Dostupný na WWW: <https://webstyleguide.com/wsg3/11-graphics/5-web-graphics-formats.html>

[35] PATTERSON, Steve. Photoshop Essential File Formats Quick Guide [online]. [cit. 8.3.2020]. Dostupný na WWW:<https://www.photoshopessentials.com/essentials/file-formats/>

[36] RASTER VS. VECTOR GRAPHICS. *https://www.siteimpulse.com/* [online]. [cit. 24.2.2020]. Dostupný na WWW: [https://www.siteimpulse.com/blogen/raster-vs-vector](https://www.siteimpulse.com/blogen/raster-vs-vector-graphics-and-graphic-file-formats/)[graphics-and-graphic-file-formats/](https://www.siteimpulse.com/blogen/raster-vs-vector-graphics-and-graphic-file-formats/)

[37] UŽIVATELSKÁ PŘÍRUČKA K APLIKACI ADOBE PHOTOSHOP. *https://helpx.adobe.com/* [online]. [cit. 24.2.2020]. Dostupný na WWW: <https://helpx.adobe.com/cz/photoshop/user-guide.html>

[38] PRICING. *https://www.adobe.com/* [online]. [cit. 24.2.2020]. Dostupný na WWW: <https://www.adobe.com/cz/creativecloud/plans.html?plan=individual&filter=all>

[39] WILLARD, Wendy. *Web Design: A Beginner's Guide, Second edition*. .: The McGraw-Hill, 2010. 364, ISBN 978-0-07-170135-8

[40] SEAHARVEST. sea harvest [online]. [cit. 16.3.2020]. Dostupný na WWW: <https://www.seaharvest.net.au/>

### **11 Přílohy**

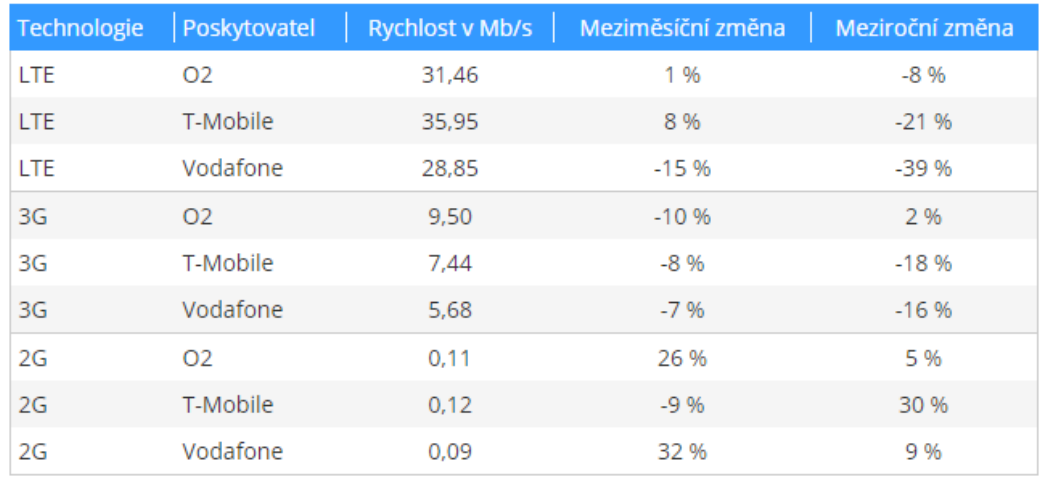

#### *Obrázek 29: Rychlost mobilních sítí*

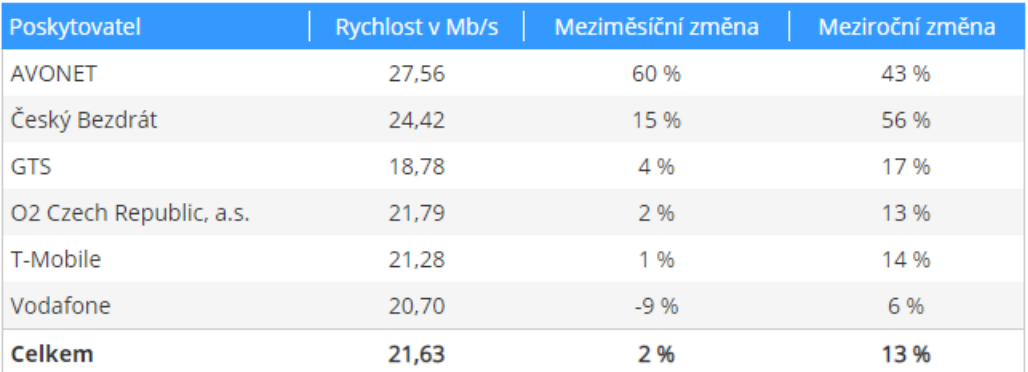

#### *Obrázek 30: Připojení po DSL*

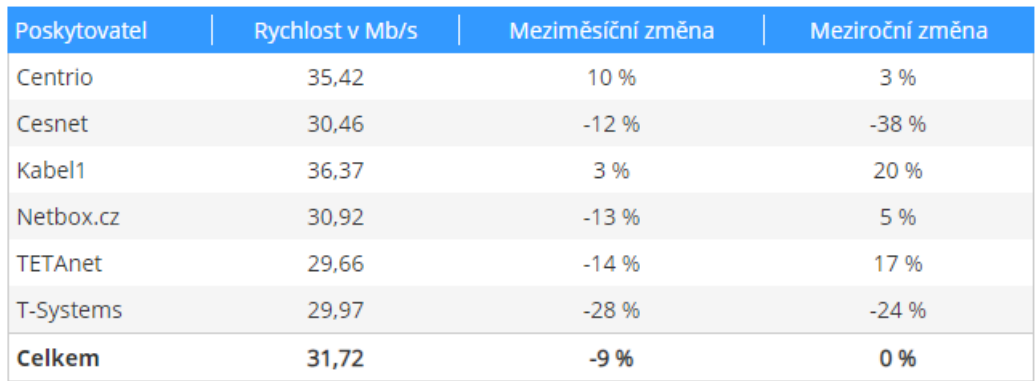

*Obrázek 31: Připojení po optice*

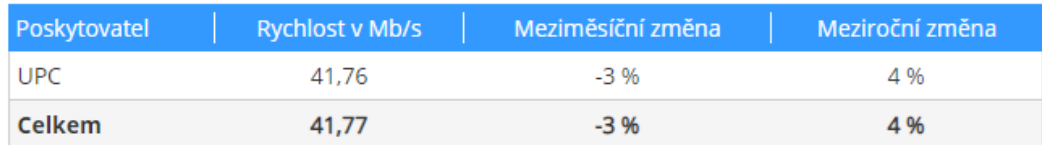

*Obrázek 32: Pevné sítě – kabel*

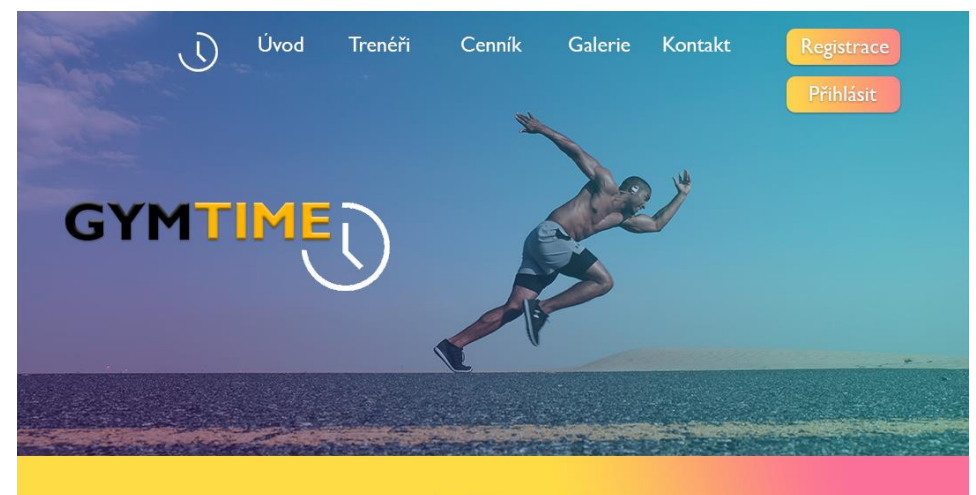

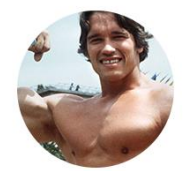

Arnold Novák 28 let Specialista na funkční trénink. Mistr světa 2012 v gymnastice. Věnuje se převážne cvičení s vlastní vahou.

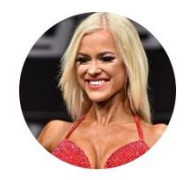

Jana Novotná 25 let Velmi nadaná fitness trenérka a<br>Velmi nadaná fitness trenérka a<br>výživová poradkyně věnující se sportu již od mládí. Zaměřuje se na skupinové lekce a bojové sporty.

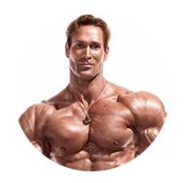

Antonín Dvořák 43 let Mistr Olympia 2008 v kulturistice. Věnuje se vzpírání, kulturistice a vedení v přípavě do soutěže.

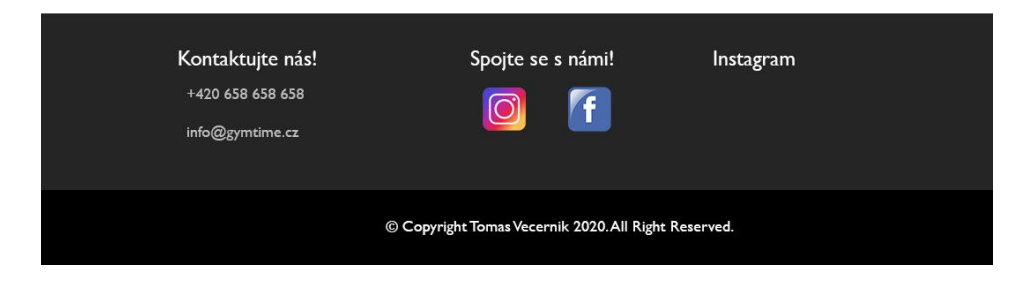

*Obrázek 33: Další úroveň webu*